# **BAB I**

#### **PENDAHULUAN**

#### **1.1 Latar Belakang Masalah**

Magang adalah aplikasi yang bersifat terapan dari pemahaman teori dan konsep yang diperoleh mahasiswa selama menimba ilmu di bangku kuliah yang dapat dipandang sebagai media implementasi pengayaan diri. Sehingga mahasiwa sudah memiliki bekal apabila memasuki dunia pekerjaan sesungguhnya, dimana dalam magang penulis memilih Kantor Pelayanan Pembendaharan Negara. Salah satu lembaga atau instansi yang termasuk relevan untuk melaksanakan kegiatan magang bagi mahasiswa Fakultas Teknologi Industri UAD adalah Kantor Pelayanan Pembendaharaan Negara sebagai salah satu lembaga pelayanan keuangan negara yang ada di Indonesia.

Program kegiatan ini dilaksanakan untuk memberikan pengalaman kepada mahasiwa terkait dengan akutualisasi diri yang selama ini mungkin terhambat dengan lingkup perkuliahan, ditambah lagi dengan pandemi covid-19 pada saat ini mengakibtakan mahasiswa belajar secara Daring, sehingga mahasiswa mengalami penurunan niat untuk membaca dan mencari tahu, sehingga dengan kegiatan magang ini, mahasiwa akan lebih paham mengenai ilmu yang telah didapatkan selama kuliah dan akan langsung memperaktekkannnya secara langsung. Alasan Mahasiswa memilih Kantor Pelayanan Pembendaharaan Negara sebagai tempat magang karena penulis ingin lebih tahu dan lebih paham mengenai intansi tersebut terutama dalam bidang IT dan teknologi layanan online yang digunakan instansi.

Kantor Pelayanan Pembendaharan Negara merupakan salah satu instansi milik negara yang bergerak di bidang pelayanan pembendaharaan keuangan negara. Pelayanan tersebut tercantum pada informasi yang ada pada KPPN yaitu Melaksanakan koordinasi, pembinaan, supervisi, bimbingan teknis, dukungan teknis, monitoring, evaluasi, penyusunan laporan, verifikasi dan pertanggung jawaban di bidang perbendaharaan berdasarkan peraturan perundang-undangan yang berlaku.

Pada Kantor Pelayanan Pembendaharaan Negara pelayanannya masih secara manual (tetapi ada juga yang menggunakan komputerisasi) sebagai salah satu penyusunan laporan, verifikasi dan pertanggung jawaban di bidang perbendaharaan berdasarkan peraturan perundang-undangan yang berlaku. Karena banyaknya proses yang dikerjakan secara manual dan harus melakukan secara langsung datang ke kantor, sehingga pelayanan terhadap proses pelayanan tersebut kurang mendukung pada situasi dan kondisi pada kasus virus covid 19 yang mudah menular.

Oleh karena itu, diperlukan *maintance* pada layanan online KPPN Yogyakarta untuk memaksimalkan penggunaannya dan keamanannya. Pada perancangan ini menggunakan bahasa pemrograman *PHP* dan untuk *database* menggunakan *MySQL*. Hasil dari perancangan ini akan menghasilkan beberapa bagian tampilan yang dibedakan sesuai *role user*, yaitu *Super Admin, User,* dan *Admin.* 

## **1.2 Identifikasi Masalah**

Berdasarkan latar belakang yang dijabarkan, maka dapat diidentifikasi permasalahan yang terdapat dalam penelitian ini adalah:

- 1. *User* masih memiliki keluhan dalam penggunaan sistem layanan.
- 2. *UI/UX* pada sistem layanan masih sederhana.
- 3. Penambahan beberapa fitur supaya *user* mendapatkan fitur menambah, menghapus, dan mengedit data-data pada sistem layanan.

### **1.3 Batasan Masalah**

Berdasarkan beberapa kutipan di atas, maka batasan masalah dalam kerja praktek ini adalah sebagai berikut:

- 1. Sistem layanan berbasis *website* untuk memudahkan *user* dalam penggunaannya, serta memperbaiki *UI/UX* menjadi lebih efektif dan efisien dalam penggunaannya.
- 2. Fitur *super admin* untuk melakukan *manage* pada sistem websitenya.

# **1.4 Rumusan Masalah**

Berdasarkan identifikasi masalah yang telah di uraikan, maka rumusan masalah :

- 1. Bagaimana cara memudahkan *user* untuk mengakses sistem layanan KPPN Yogyakarta.
- 2. Bagaimana cara menganalisa dan menggunakan program yang bisa menjadi pendukung dari website layanan KPPN Yogyakarta.

# **1.5 Solusi**

Tawaran solusi yang kami berikan yaitu dengan membuat website harus berjalan sesuai dengan fungsinya dengan menggunakan metode metode dalam pembuatan website sebagaimana mestinya.

- 1. *User-friendly* memiliki *navigation button* untuk memudahkan *user* menemukan informasi yang dibutuhkan.
- 2. Website yang responsif dalam pengaksesan melalui perangkat mobile ataupun desktop.
- 3. Desain UI/UX yang sederhana namun memiliki dukungan fitur-fitur yang dibutuhkan dalam pengaksesan dari *user* yang mudah dipamahi.
- 4. Keamanan data dalam *database* website terjaga keamanannya.

# **1.6 Ruang Lingkup Pekerjaan**

Selama pelaksanaan magang maka mahasiswa akan menyelesaikan tugas-tugas serta pekerjaan-pekerjaan khusus yang diberikan pihak Perusahaan / Instansi yang berkaitan dengan bidang Teknik Informatika. Selain itu, mahasiswa juga membutuhkan bimbingan pihak Perusahaan / Instansi dalam memahami dan memenuhi aspek kerja di Kantor Pelayanan Pembendaharaan Negara Yogyakarta (KPPN).

# **1.7 Tujuan Praktik Magang**

Adapun tujuan dilaksanakan Kerja Praktik ini adalah :

- 1. Membuat dan memperbaiki layanan online berbasis website KPPN Yogyakarta.
- 2. Menguji layanan online website KPPN Yogyakarta yang telah dibuat.

# **1.8 Manfaat Praktik Magang**

Kegiatan magang ini diharapkan memberikan manfaat kepada keduabelah pihak yang terlibat untuk mahasiswa maupun klien.

- a) Mendapatkan pemahaman, penghayatan, dan pengalaman di bidang IT terutama dalam hal UI/UX yang bisa membuat ketertarikan user yang menggunakan website portalnya
- b) Mendapatkan pengalaman melalui pengamatan terhadap suatu proses untuk membangun kepribadian.
- c) Memperoleh pengalaman tentang cara berpikir dan bekerja secara disiplin dan profesional, sehingga dapat memahami adanya keterkaitan antara disiplin ilmu yang telah dipelajari dalam upaya mengatasi permasalahan yang ada di sekitar.
- d) Memperoleh daya pemecahan suatu kasus atau masalah yang bisa ipecahkan dengan berkonsentrasi dan bekerja keras dengan menggunakan ilmu yang sudah dipelajari sebelumnya.
- e) Adanya kerja sama antara peserta magang (Universitas Ahmad Dahlan) dengan pihak instansi (Kantor Pelayanan Pembendaharaan Negara Yogyakarta).
- f) Memberikan bantuan pada portal lembaga Kantor Pelayanan Pembendaharaan Negara Yogyakarta untuk memperbaiki kekurangan atau penyempurnaan.

#### **BAB II**

#### **GAMBARAN INSTANSI**

#### **2.1 PROFIL INSTANSI**

#### **A. Sejarah Instansi KPPN Yogyakarta**

KPPN Yogyakarta pada awalnya dibentuk dengan nama Kantor Bendahara Negara (KBN). Setelah itu berganti nama menjadi Kantor Perbendaharaan Negara (KPN) dan Kantor Kas Negara (KKN) pada tahun 1982. Selanjutnya pada tahun 1990 satuan kerja tersebut diintegrasikan menjadi Kantor Perbendaharaan dan Kas Negara (KPKN).

Dengan diundangkannya Undang-undang Nomor 17 tahun 2003 dan Undang-undang Nomor 1 Tahun 2004, seiring dengan reorganisasi Departemen Keuangan, maka berdasarkan Keputusan Menteri Keuangan RI Nomor: Kep-303/KMK.01/2004 KPKN berubah menjadi KPPN yang merupakan instansi vertikal Direktorat Jenderal Perbendaharaan.

Selanjutnya berdasarkan Keputusan Direktur Jenderal Perbendaharaan Nomor: Kep-172/PB/2007 tanggal 26 Juli 2007 tentang Penetapan KPPN Percontohan terhitung mulai tanggal 30 Juli 2007, Kantor Pelayanan Perbendaharaan Negara Yogyakarta, resmi beroperasi menjadi Kantor Pelayanan Perbendaharaan Negara Percontohan dan soft launching dilakukan oleh Bapak Minto Widodo selaku Kepala Kantor Wilayah Direktorat Jenderal Perbendaharaan Daerah Istimewa Yogyakarta.

#### **B. Visi, Misi dan Motto Kantor Pelayanan Perbendaharaan Negara**

Sebagai instansi vertikal Direktorat Jenderal Perbendaharaan yang bertugas memberikan pelayanan dan pembinaan teknis serta administratif kepada semua unsur instansi atau satuan kerja di Wilayah Yogyakarta. Maka KPPN Yogyakarta memiliki visi, misi, motto dan janji layanan yaitu :

"Menjadi pengelola perbendaharaan negara di daerah yang Profesional, Modern, Transparan dan Akuntabel"

Berdasarkan visi yang telah ditetapkan KPPN Yogyakarta, berikut ini merupakan misi yang hendak dicapai dalam kurun waktu tertentu melalui penerapan strategis yang dipilih, yaitu :

- a) Mewujudkan pengelolaan kas yang efisien dan optimal;
- b) Mendukung kinerja pelaksanaan anggaran yang tepat waktu, efektif dan akuntabel;
- c) Mewujudkan akuntansi dan pelaporan keuangan negara yang akuntabel, transparan dan tepat waktu.

Berdasarkan visi dan misi yang telah ditetapkan oleh KPPN Yogyakarta, juga memiliki moto, yaitu : "Kepuasan Mitra, Komitmen Kami"

#### **C. Tugas Dan Fungsi Instansi**

Melaksanakan koordinasi, pembinaan, supervisi, bimbingan teknis, dukungan teknis, monitoring, evaluasi, penyusunan laporan, verifikasi dan pertanggung jawaban di bidang perbendaharaan berdasarkan peraturan perundang-undangan yang berlaku.

Fungsi Instansi :

1. Penelaahan, pengesahan, dan revisi dokumen pelaksanaan anggaran serta penyampaian pelaksanaannya kepada instansi yang telah ditentukan;

- 2. Penelaahan dan penilaian keserasian antara dokumen pelaksanaan anggaran dengan pelaksanaan di daerah;
- 3. Pemberian bimbingan teknis pelaksanaan dan penatausahaan anggaran;
- 4. Pemantauan realisasi pelaksanaan anggaran;
- 5. Pembinaan teknis sistem akuntansi;
- 6. Pelaksanaan akuntansi dan penyusunan laporan keuangan pemerintah;
- 7. Pemantauan dan evaluasi pelaksanaan penyaluran dana perimbangan;
- 8. Pembinaan pengelolaan keuangan badan layanan umum (BLU);
- 9. Pembinaan pengelolaan penerimaan negara bukan pajak;
- 10. Pelaksanaan pengelolaan dana investasi dan pinjaman kepada daerah;
- 11. Pengawasan kewenangan dan pelaksanaan teknis perbendaharaan dan bendahara umum negara;
- 12. Pelaksanaan verifikasi atas pertanggungjawaban belanja program pensiun;
- 13. Verifikasi dan penatausahaan atas pertanggungjawaban dana Perhitungan Fihak Ketiga (PFK);
- 14. Pelaksanaan kehumasan; dan
- 15. Pelaksanaan administrasi Kantor Wilayah.

#### **2.2 Struktur Organisasi dan Profil Organisasi**

Susunan organisasi dan nama pejabat Kantor Pelayanan Perbendaharaan Negara, sebagai berikut:

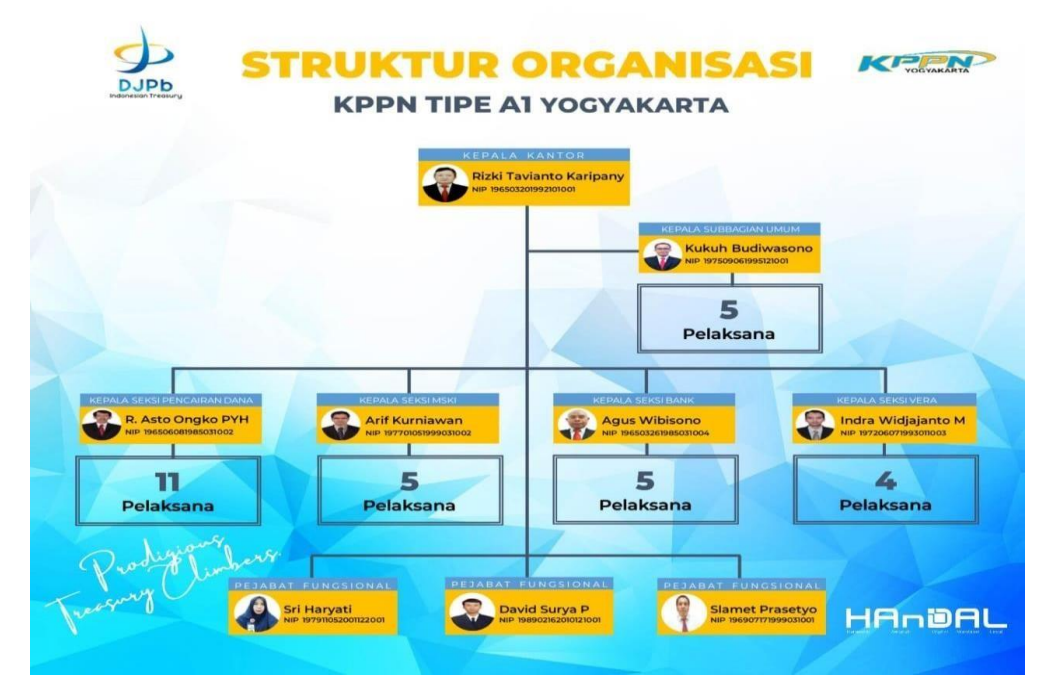

Sumber : diolah dari profil KPPN Yogyakarta

*Gambar 2. 1 Struktur Organisasi KPPN Yogyakarta*

Penjabaran :

- 1. Kepala kantor dibantu oleh satu orang sekretaris.
- 2. Seksi subbag umum terdiri dari kepala seksi dibantu oleh lima staf.
- 3. Seksi pencairan dana terdiri dari kepala seksi dibantu oleh sepuluh staf.
- 4. Seksi Manajemen Satuan Kerja dan Kepatuhan Internal (MSKI) terdiri dari kepala seksi dengan dibantu oleh empat staff
- 5. Seksi Bank terdiri dari kepala seksi dengan dibantu oleh empat staf.

# 6. Seksi Verifikasi dan Akuntansi dari kepala seksi dengan dibantu dua staf.

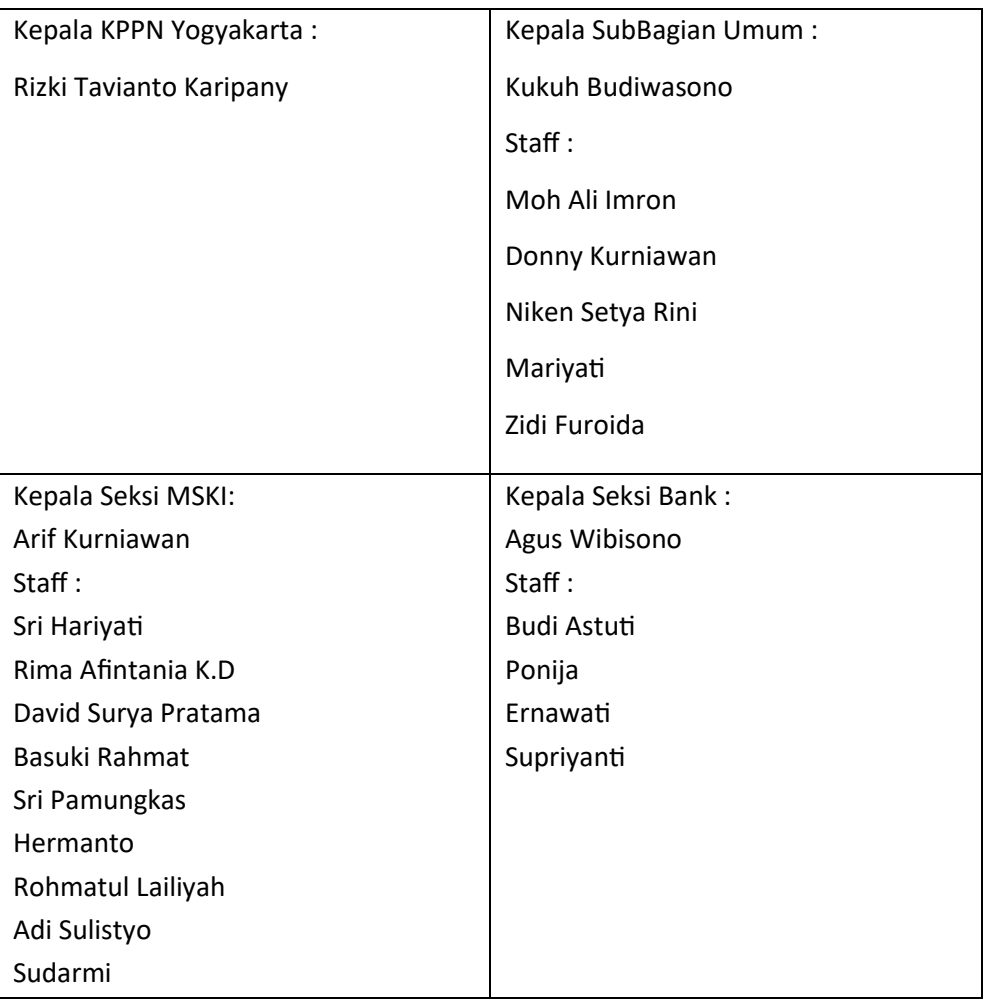

*. Tabel 2. 1 Daftar Pegawai KPPN Yogyakarta*

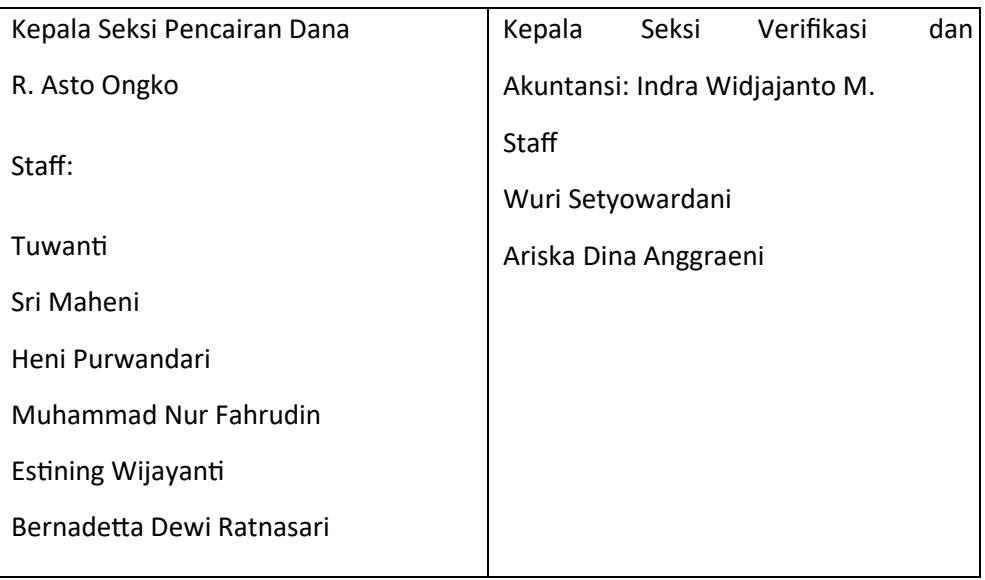

# a. *Data Pegawai KPPN Yogyakarta Menurut Struktur:*

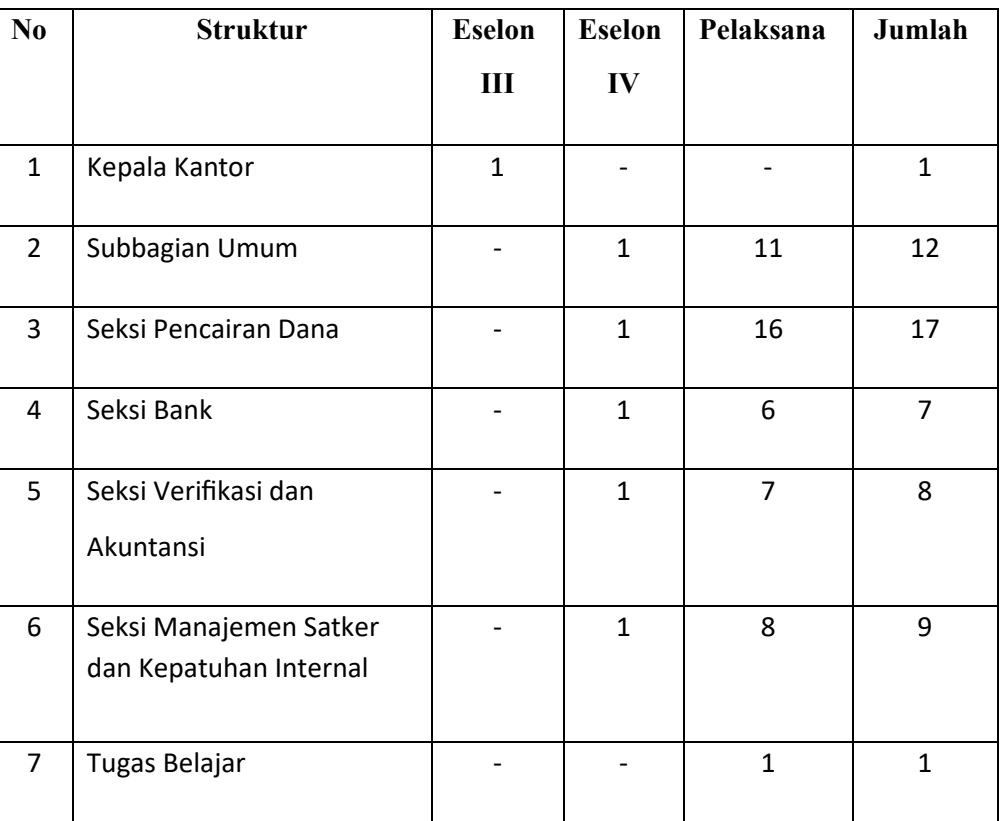

*Tabel 2. 2 Data Pegawai KPPN Yogyakarta Menurut Struktur*

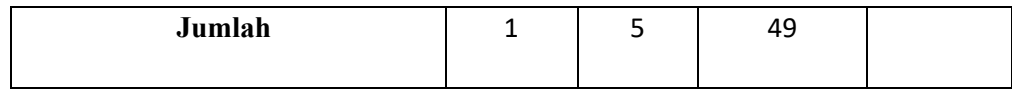

b. Data Pegawai KPPN Yogyakarta Menurut Tingkat Pendidikan

*Tabel 2. 3 Data Pegawai KPPN Yogyakarta Menurut Tingkat Pendidikan*

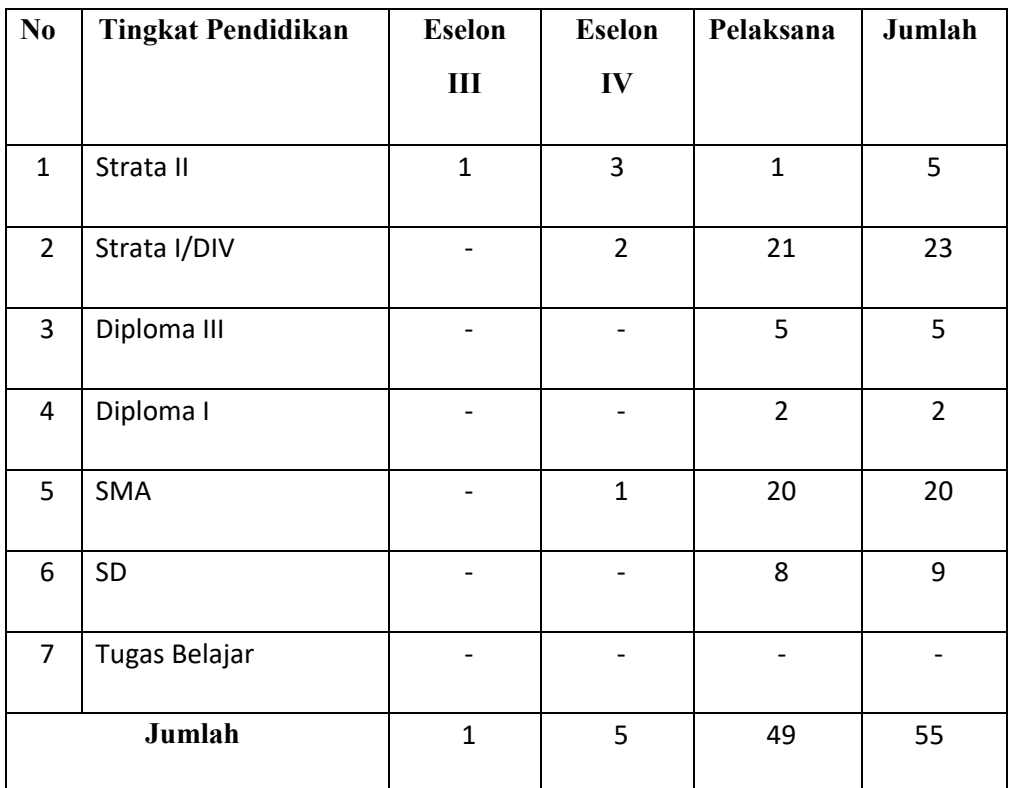

c. Data Pegawai KPPN Yogyakarta Menurut Golongan

*Tabel 2. 4 Data Pegawai KPPN Yogyakarta Menurut Golongan*

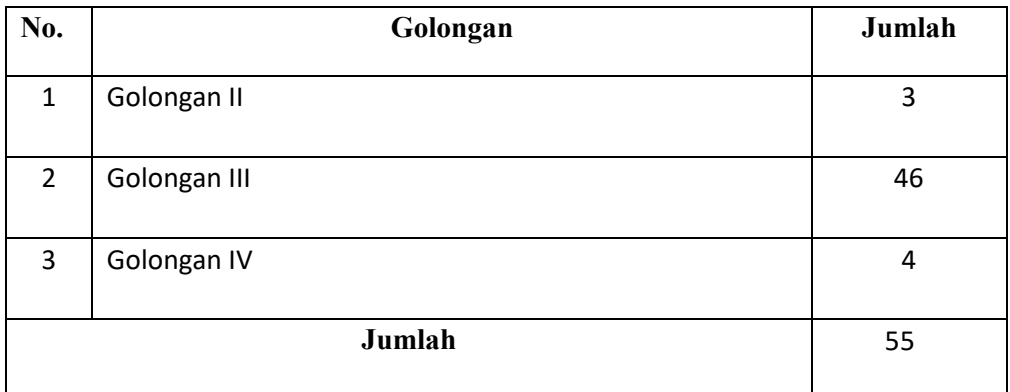

d. Data Pegawai KPPN Yogyakarta Menurut Jenis Kelamin

*Tabel 2. 5 Data Pegawai KPPN Yogyakarta Menurut Jenis Kelamin*

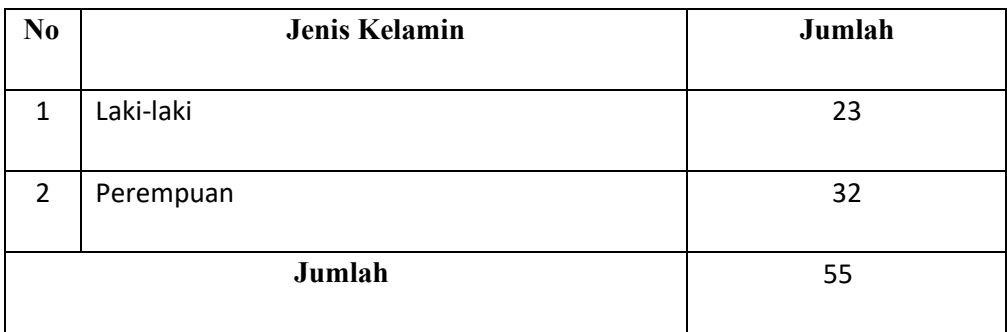

### **2.3 Sumber Daya Manusia**

Aspek sumber daya manusia, KPPN Yogyakarta memiliki kebijakan mutu dalam:

- a. Memberikan pelayanan publik: KPPN Yogyakarta berkomitmen memberikan pelayanan yang terbaik untuk mitra kerja dengan menetapkan moto "Kepuasan Mitra Komitmen Kami"
- b. KPPN Yogyakarta menetapkan janji layanan yaitu "Memberikan layanan sepenuh hati, Akurat, Transparan, Akuntabel dan Tanpa Biaya"
- c. KPPN Yogyakarta menyatakan sanggup menyelenggarakan pelayanan sesuai dengan standar pelayanan yang telah di tetapkan dan apabila tidak menepati janji ini, kami siap menerima sanksi sesuai peraturan perundangundangan yang berlaku.
- d. KPPN Yogyakarta menyatakan sanggup melaksanakan pelayanan sesuai dengan standar pelayanan yang disyaratkan oleh sistem Manajemen Mutu ISO 9001 : 2015 dan melakukan perbaikan berkelanjutan terhadap efektivitas Sistem Manajemen Mutu pada KPPN Yogyakarta.

#### **BAB III**

#### **TAHAP KEGIATAN PRAKTIK MAGANG**

#### **3.1 Lokasi Praktik Magang, Alamat, Kontak**

- 1. Lokasi praktik magang : KPPN YOGYAKARTA
- 2. Alamat lokasi praktik magang : Gedung Keuangan Negara, Jl. Kusumanegara No.11, 55166, Semaki, Kec. Umbulharjo, Kota Yogyakarta, Daerah Istimewa Yogyakarta.
- 3. Kontak instansi 081575625555

#### **3.2 Rencana Observasi**

Pelaksanaan Observasi tempat magang dilaksanakan pada tanggal 03 Oktober 2022, menghasilkan observasi penulis mengetahui *jobdesk* yang diberikan yaitu *Front End* pada perbaikan sistem layanan online berbasis website yang telah ada dan jadwal pelaksanaan kegiatan magang selama 3 bulan yaitu 03 Oktober – 30 Desember 2022 dengan jam kerja 8 jam selama 5 hari kerja.

Setelah mendapatkan informasi mengenai *jobdesk* yang telah ditentukan, kemudian pihak KPPN Yogyakarta mengenalkan sebuah aplikasi layanan online berbasis website yang akan dikembangkan kembali. Aplikasi tersebut dibuat guna memenuhi kebutuhan pelayanan pada masa COVID-19 yang mana diharuskan untuk menggunakan layanan online. Sesuai pada job desk yang diberikan yaitu merancang dan menganalisis kebutuhan sistem informasi berbasis web pada Kantor Pelayanan dan Perbendaharaan Negara , terutama pada User Interface(UI/UX) dan beberapa tambahan fitur yang akan di input pada sistem web agar lebih memudahkan user yang menggunakan layanan tersebut.

Adapun beberapa tahapan yang penulis lakukan sebagai *Front End* sebagai berikut :

- 1. Pembahasan diskusi *project*, pada tahapan ini penulis melakukan diskusi terkait kebutuhan dari klien yang akan diimplementasikan terhadap Sistem Layanan yang akan dikembangkan.
- 2. Menentukan rancangan website, pada tahapan ini penulis melakukan rancangan website dari hasil diskusi bersama klien.
- 3. Pengumpulan Data, pada tahapan ini penulis mengumpulkan beberapa data yang dibutuhkan untuk menyelesaikan permasalahan klien terhadap sistem layanannya.
- 4. Mempresentasikan rencana sistem yang akan dibuat, pada tahap ini penulis mempresentasikan rencana sistem kepada klien untuk mengkonfirmasi penggunaan pada rencana sistemnya.
- 5. Analisis kebutuhan sistem, pada tahapan ini penulis melakukan kerja sama dengan bagian dari pembuatan desain UI/UX untuk menentukan desain pada sistem layanan online website.
- 6. Implementasi Program Website, pada tahapan ini penulis akan mengimplementasiklan bahasa pemrograman yang digunakan pada sistemnya.
- 7. Presentasi dan evaluasi, pada tahapan ini penulis akan mempresentasikan website untuk menunjukkan hasil sementara kepada klien apakah sudah sesuai menurut klien. Jika belum sesuai atau ada sedikit tambahan, maka penulis akan evaluasi.
- 8. Testing

# **3.3 Rencana Jadwal Kegiatan Magang**

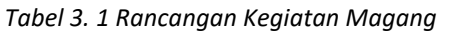

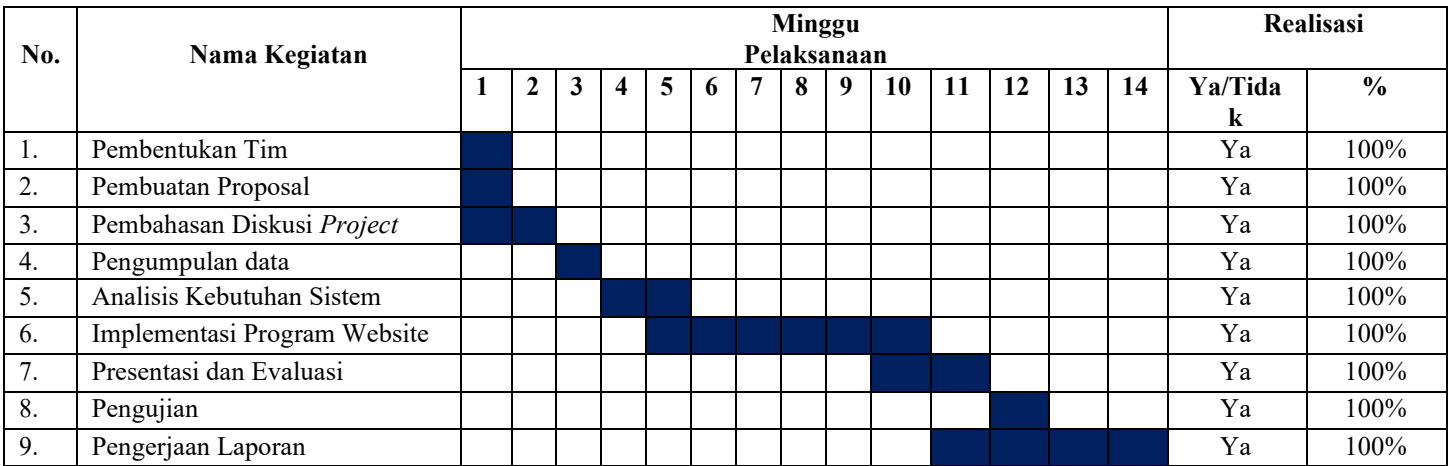

#### **BAB IV**

#### **HASIL PELAKSANAAN PRAKTIK MAGANG**

#### **4.1 Hasil Observasi Magang**

Pada tahapan observasi dilakukan diskusi mengenai latar belakang masalah dari klien sehingga menghasilkan kegiatan magang, yakni memperbaiki sistem layanan online KPPN Yogyakarta. Pada observasi dihasilkan kebutuhan sistem dan fitur-fitur yang dibutuhkan, yakni *CRUD* pada *admin* pengelolaan *database*, dan fitur-fitur tambahan, serta UI/UX yang dimodifikasikan.

#### **A. Proses Bisnis Penerimaan Project Aplikasi**

Pada proses bisnis dimulai dari KPPN Yogyakarta menjadi klien meminta untuk membuat serta memperbaiki pada aplikasi layanan online yang dimiliki klien tersebut kepada mahasswa. Aplikasi tersebut diperbaiki kemudian apalabila aplikasi layanan online selesai. Mahasiswa akan menyerahkan aplikasi ke klien.

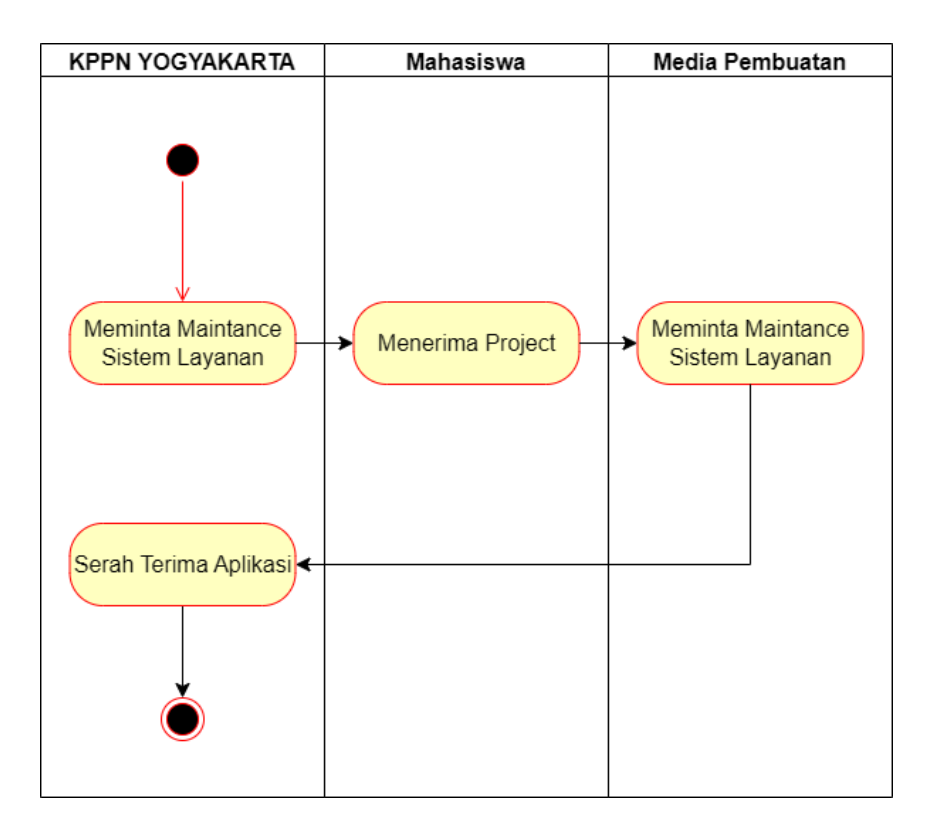

*Gambar 4. 1 Proses Bisnis Penerimaan Project Aplikasi*

#### **B. Rincian Pengerjaan**

Praktek magang di KPPN Yogyakarta untuk memperbaiki aplikasi sistem layanan online berbasis website pada awal Oktober 2022. Magang dimulai pada tanggal 03 Oktober 2022 dengan pengejaan dapat di lakukan secara online (*WFH)* 

maupun datang ke kantor sesuai jam kerjanya. Pada 2 minggu sekali ke kantor untuk *briefing* dan melakukan presentasi kinerja serta demontrasikan hasil pekerjaan sebelumnya. Pekerjaan penulis selama magang di KPPN Yogyakarta sebagai *Front End* pada aplikasi sistem layanan online berbasis web.

#### **4.2 Pembahasan Magang**

#### **A. Masalah yang Ditemukan pada KPPN Yogyakarta**

Masalah yang ada dalam menjalani magang di KPPN Yogyakarta yaitu proses pembuatan aplikasi yang melebihi jadwal estimasi yang sudah disepakati sebelumnya dari pihak terkait.

### **B. Analisis terhadap Hasil Observasi**

Pada hasil analisis yang dilakukan di KPPN Yogyakarta memberikan tujuan pemahaman mengenai kerja sama tim, pembagian kerja untuk masing-masing tugasnya, dan alur kerja instansi. Saat melaksanakan magang diberikan tugas untuk memperbaiki sistem layanan online dengan pengerjaan 3 bulan yang dimana setiap lima hari jam kerja dalam satu minggu. Setiap progres akan didemokan pada pembimbing lapangan praktek magang. Praktek magang dilakukan secara *hybrid*, namun dalam mendemokan proges dilakukan secara langsung (*Work From Office*).

Kebutuhan perangkat keras (*Hardware*) dan kebutuhan perangkat lunak (*software*) yang digunakan dalam pembuatan website ini sebagai berikut :

- a. Kebutuhan Perangkat Keras (*Hardware*)
	- 1) Laptop Pavilion 15
- b. Kebutuhan Perangkat Lunak (*Software)* 
	- 1) Windows 11
	- 2) XAMPP
	- 3) Visual Studio Code
	- 4) PHP dan MySql
	- 5) Google Chrome

#### **C. Capaian Magang**

**1. Pengumpulan Data**

Pengumpulan data yang dilakukan secara diskusi terhadap klien yaitu KPPN Yogyakarta, sehingga mendapatkan data-data yang dibutuhkan untuk ke tahapan selanjutnya. Dalam diskusi meliputi pembahasan tentang desain UI/UX yang akan dibangun pada sistem layanan berbasis website dan fitur tambahan untuk melengkapi sistem layanan berbasis website KPPN Yogyakarta. Pengumpulan data ini menjadi bahan dalam pembuatan website tersebut

#### **2. Analisis Kebutuhan Sistem**

Pada hasil analisis yang dilakukan di KPPN Yogyakarta memberikan untuk membangun UI/UX yang bisa kompitabel dengan perangkat *browser* yang digunakan dari *user* baik ponsel ataupun desktop. KPPN Yogyakarta juga ingin menambahkan fitur-fitur yang bisa menambahkan keefektifan dari sistem layanan onlinenya, seperti user bisa mengganti profil dan password, admin bisa memproses berkas sesuai jabatan atau jenis layanan yang di tugaskan.

Adapun rincian pekerjaan penulis lakukan selama magang sebagai Front End Developer yaitu :

- a. Merancang Tampilan Antarmuka aplikasi.
- b. Optimasi Tampilan Aplikasi.
- c. Memastikan Aplikasi Kompitabel dengan *Browser*.
- d. Melakukan Analisis Data.

### **3. Hasil Implementasi**

a. Halaman Login

Pada halaman login ini melakukan login admin dan user, setelah sukses login admin bisa *create, update,* dan *delete user* serta bisa melihat data yang dikirimkan oleh user sedangkan user hanya dapat *create.* Untuk tampilan pada halaman ini bisa dilihat dari gambar berikut.

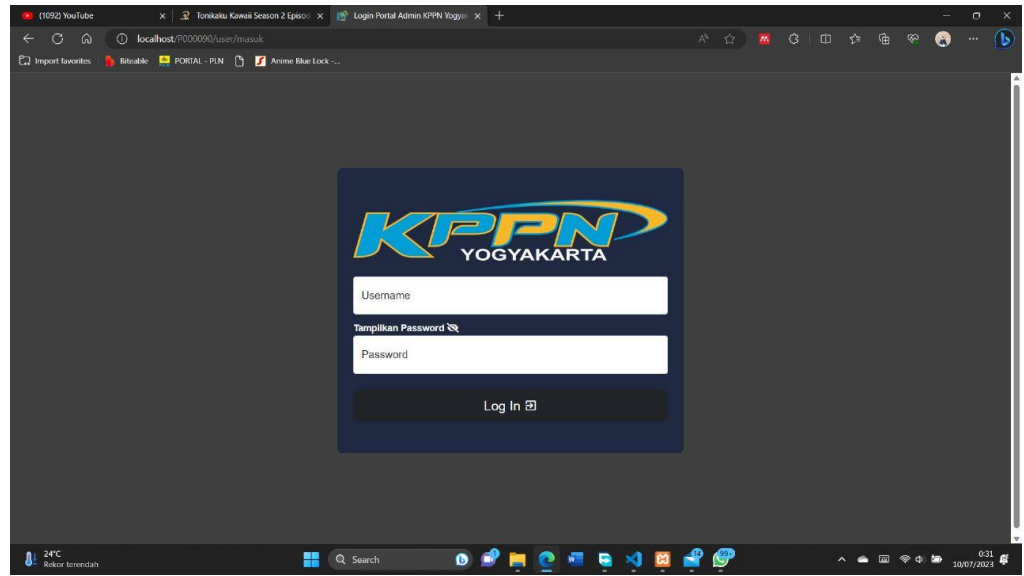

*Gambar 4. 2 Tampilan Halaman Login*

Source Code :

```
</head>
<!-- < body class="loading authentication-bg authentication-bg-pattern"> --
\geq<body class="loading">
    <div class="account-pages py-5" style="background-color: rgba(0, 0, 0, 
0.75);">
      <div class="container">
        <div class="row justify-content-center">
          <div class="col-md-8 col-lg-6 col-xl-5 py-5">
            <div class="card bg-dark my-5">
               <div class="card-body p-4 py-5">
                 <!-- <div class="text-center mb-2">
                   <h3 class="text-uppercase text-primary mt-0">Form 
Login</h3>
                   <img src="<?= $base_url; ?>/assets/files/images/<?= 
$logoDesktop; ?>" alt="<?= $judulLogoDesktop; ?>" class="img-fluid my-
2"
```

```
 </div> -->
                <img src="<?= $base_url; ?>/assets/files/images/<?= 
$logoDesktop; ?>" alt="<?= $judulLogoDesktop; ?>" class="img-fluid mb-
4" <?php
                  if ($_SESSION['_msg__']==="GagalLogin") {
                    echo "<div class='alert alert-danger text-left' 
role='alert'>";
                    echo "<h4 class='alert-heading text-danger'><i 
class='fas fa-exclamation-triangle'></i> GAGAL!</h4>";
                   echo "<p class='mb-0'><strong>Username</strong>
atau <strong>Password</strong> anda salah! Mohon periksa
kembali.</p>";
                   echo "</div>";
                   $ SESSION[' msg '] = 0;
                  }elseif ($_SESSION['_msg__']==="GagalreCAPTCHA") {
                    echo "<div class='alert alert-danger text-left' 
role='alert'>";
                    echo "<h4 class='alert-heading text-danger'><i 
class='fas fa-exclamation-triangle'></i> CAPTCHA SALAH!</h4>";
                    echo "<p class='mb-0'>Mohon isi 
<strong>captcha</strong> kembali!</p>";
                    echo "</div>";
                   $ SESSION[' msg '] = 0;
                  }elseif ($_SESSION['_msg__']==="Back") {
                    echo "<div class='alert alert-success text-left' 
role='alert'>";
```

```
 echo "<h4 class='alert-heading text-success'><i 
class='fas fa-exclamation-triangle'></i> ANDA TELAH <em>LOGOUT</em> 
dari sistem!</h4>";
                    echo "<p class='mb-0'>Silahkan 
<strong>login</strong> kembali!</p>";
                   echo "</div>";
                   $ SESSION[' msg '] = 0;
 }
                ?>
               <form action="" method="POST" data-parsley-validate="">
                  <div class="form-floating mb-2">
                    <input type="text" class="form-control" 
id="username" name="___in_username" placeholder="Masukkan 
username anda..." required="">
                    <label for="username" class="form-label fw-bolder" 
style="font-weight: normal !important;">Username</label>
                  </div>
                  <small class="mb-0 text-light fw-bolder">Tampilkan 
Password <span id="buttonShowPassword" onclick="showPassword()"><i 
class="fas fa-eye-slash"></i></span></small>
                  <div class="form-floating mb-4">
                    <input type="password" class="form-control" 
id="pass" name="___in_password" placeholder="Masukkan password 
anda..." required="">
                    <label for="pass" class="form-label fw-bolder" 
style="font-weight: normal !important;">Password</label>
                  </div>
                  <div class="d-grid text-center">
```

```
 <button class="btn btn-lg btn-dark" type="submit" 
name="_submit_"> Log In <span class="mdi mdi-login-
variant"></span></button>
                   </div>
                 </form>
              </div>
            </div>
            <!-- end card -->
          </div> <!-- end col -->
       </div>
       <!-- end row -->
     </div>
     <!-- end container -->
   </div>
   <!-- end page -->
```
*Code 4. 1 Source Code Login*

b. Halaman Dashboard

Pada halaman dashboard ini menampilkan informasi dari *user* meliputi Id Satker, Nama Petugas, Satuan Kerja, No. HP, dan Email, serta berkas berkas yang sudah di input dari *user.* Tampilannya bisa dilihat pada gambar berikut.

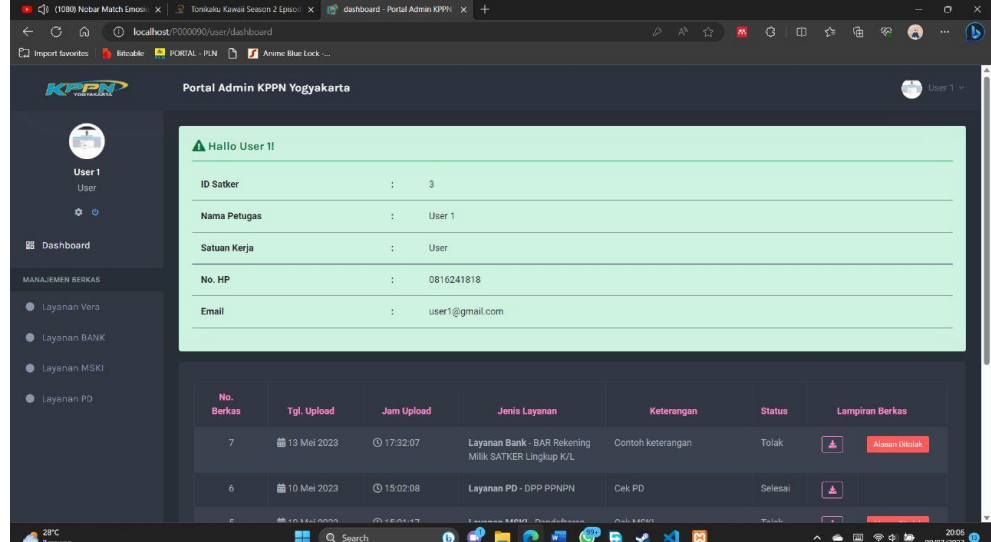

Source Code :

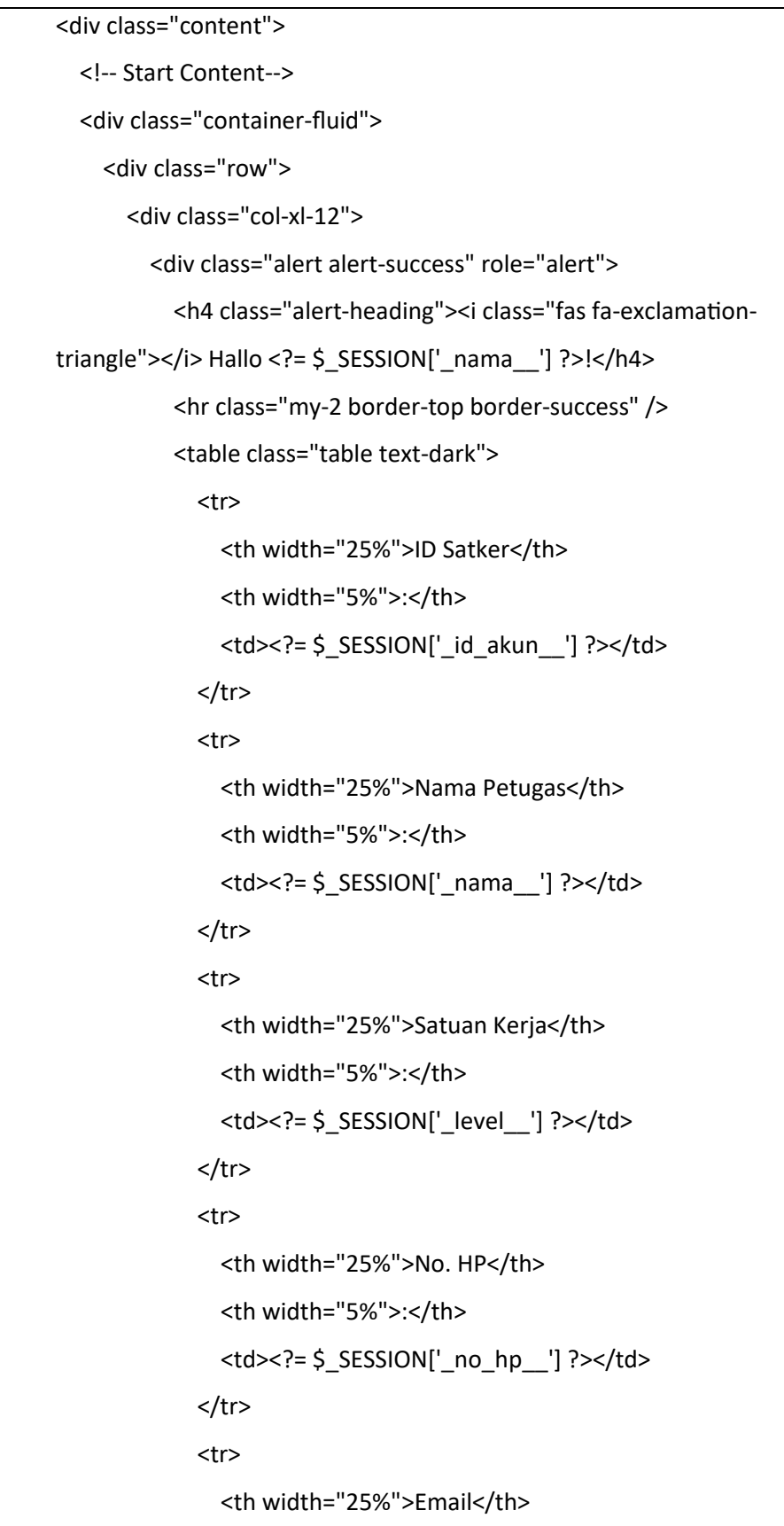

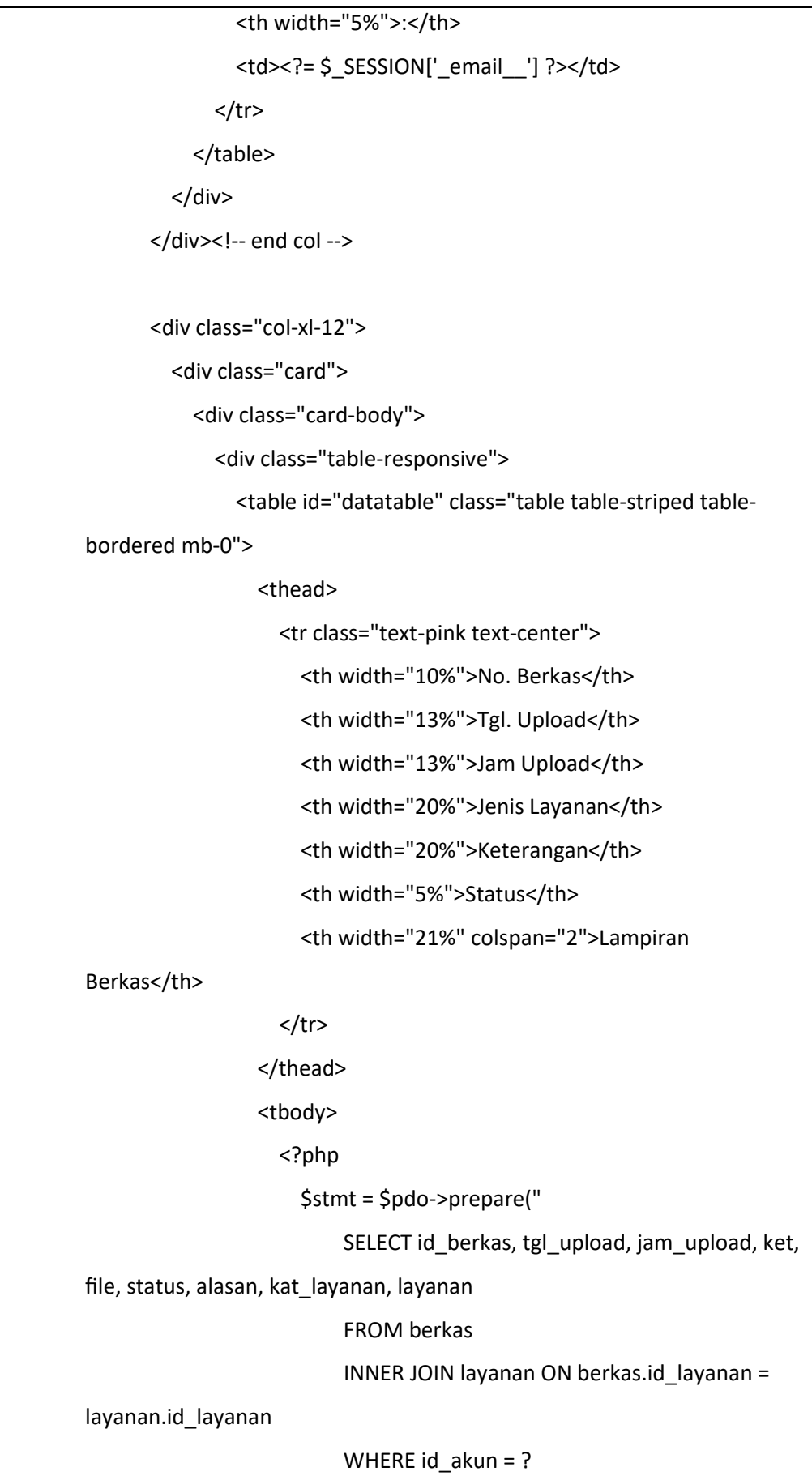

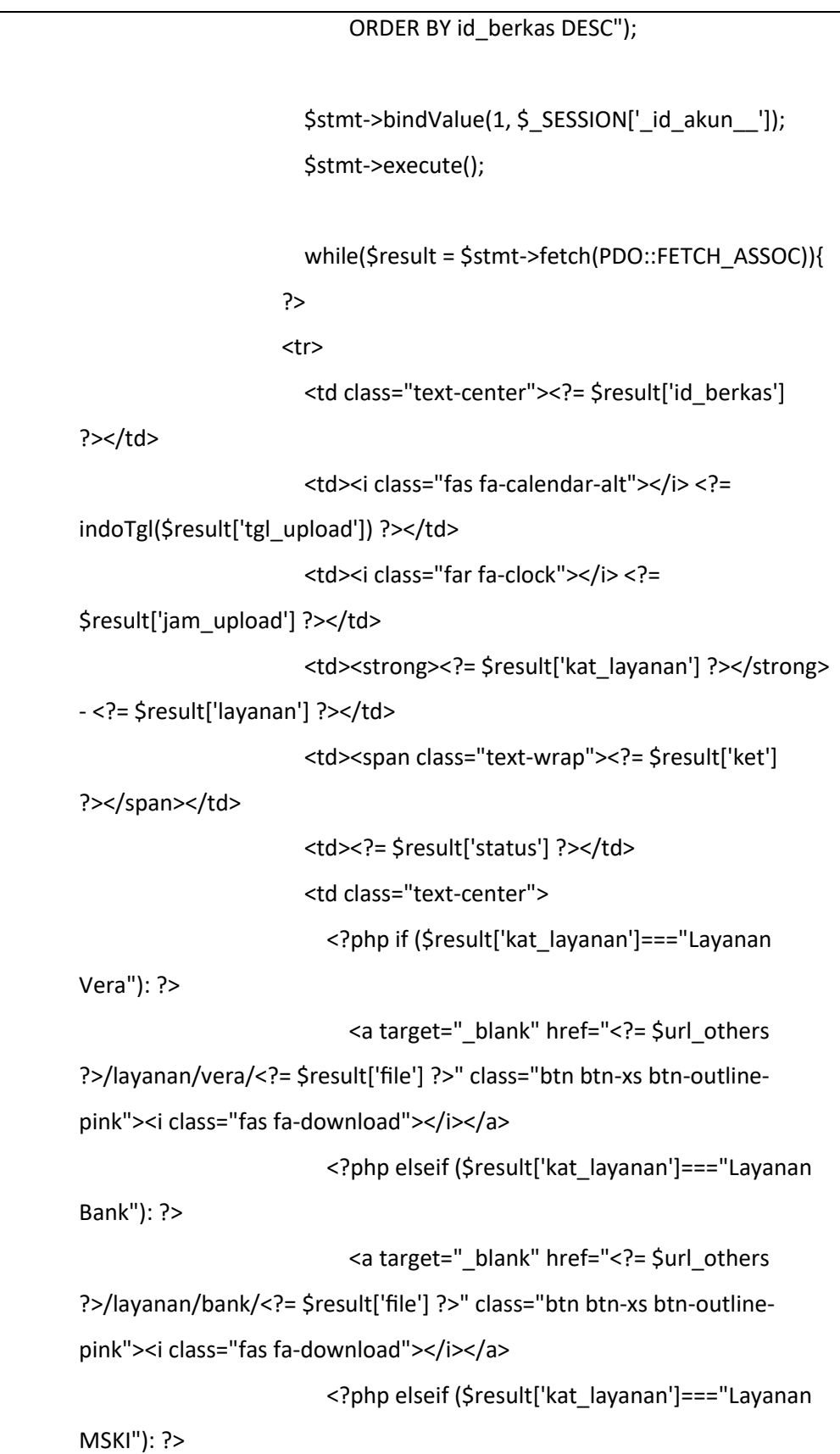

```
 <a target="_blank" href="<?= $url_others 
?>/layanan/mski/<?= $result['file'] ?>" class="btn btn-xs btn-outline-
pink"><i class="fas fa-download"></i></a>
                          <?php elseif ($result['kat_layanan']==="Layanan 
PD"): ?>
                            <a target="_blank" href="<?= $url_others 
?>/layanan/pd/<?= $result['file'] ?>" class="btn btn-xs btn-outline-
pink"><i class="fas fa-download"></i></a>
                         <?php endif ?>
                      </td>
                      <td>
                         <?php if ($result['status']==="Tolak"): ?>
                            <a role="button" data-bs-toggle="modal" data-
bs-target="#Selesai<?= $result['id_berkas'] ?>" class="btn btn-xs btn-
danger">Alasan Ditolak</a>
                            <div id="Selesai<?= $result['id_berkas'] ?>" 
class="modal fade" tabindex="-1" role="dialog" aria-
labelledby="myModalLabel" aria-hidden="true" style="display: none;">
                              <div class="modal-dialog modal-lg">
                                <div class="modal-content">
                                   <div class="modal-header">
                                     <h3 class="text-danger"><i class="fas 
fa-file-alt"></i> Alasan Ditolak</h3>
                                   </div>
                                  <div class="modal-body row text-start">
                                     <div class="col-12">
                                       <div class="alert alert-danger" 
role="alert">
                                         <i class="fas fa-exclamation-
triangle"></i> <?= $result['alasan'] ?>
                                       </div>
                                     </div>
                                   </div>
```
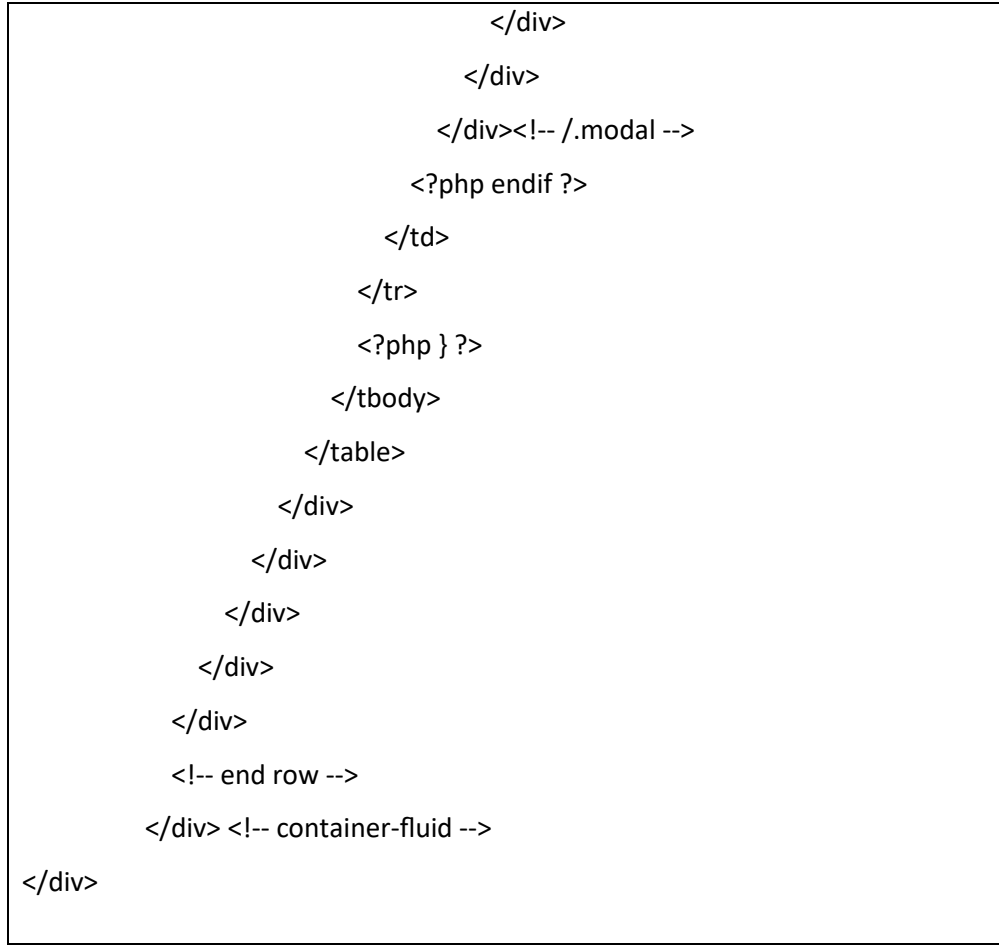

*Code 4. 2 Source Code Dashboard*

c. Halaman Profil

Pada halaman profil ini akan menampilkan informasi profil dari *user* meliputi ID, NIP, No, Whatsapp, Email, dan Jawaban. Pada halaman ini juga bisa mengubah informasi profil dan password dari *user* tersebut. Tampilannya bisa dilihat pada gambar berikut.

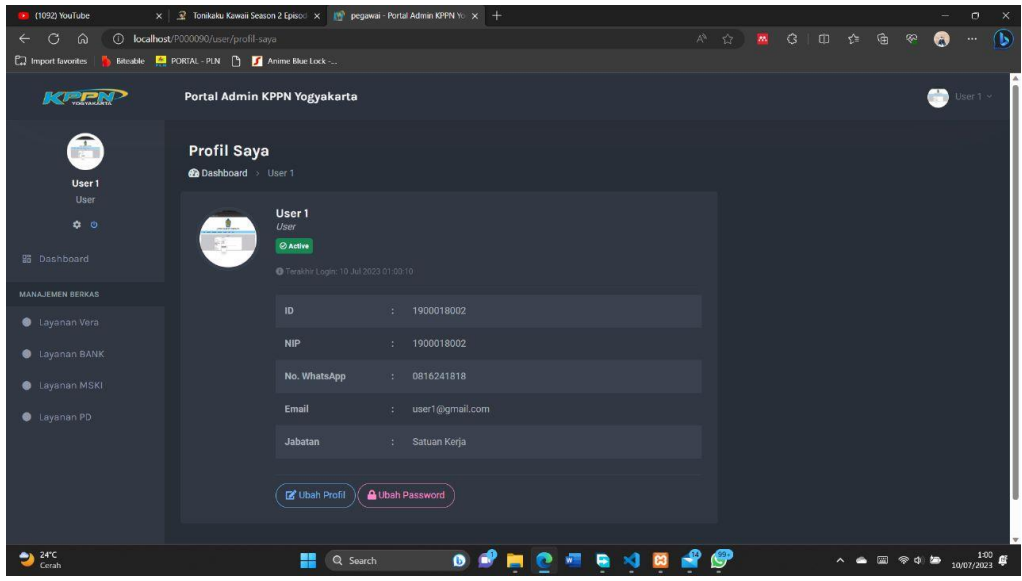

*Gambar 4. 4 Tampilan Halaman Profil*

Source Code :

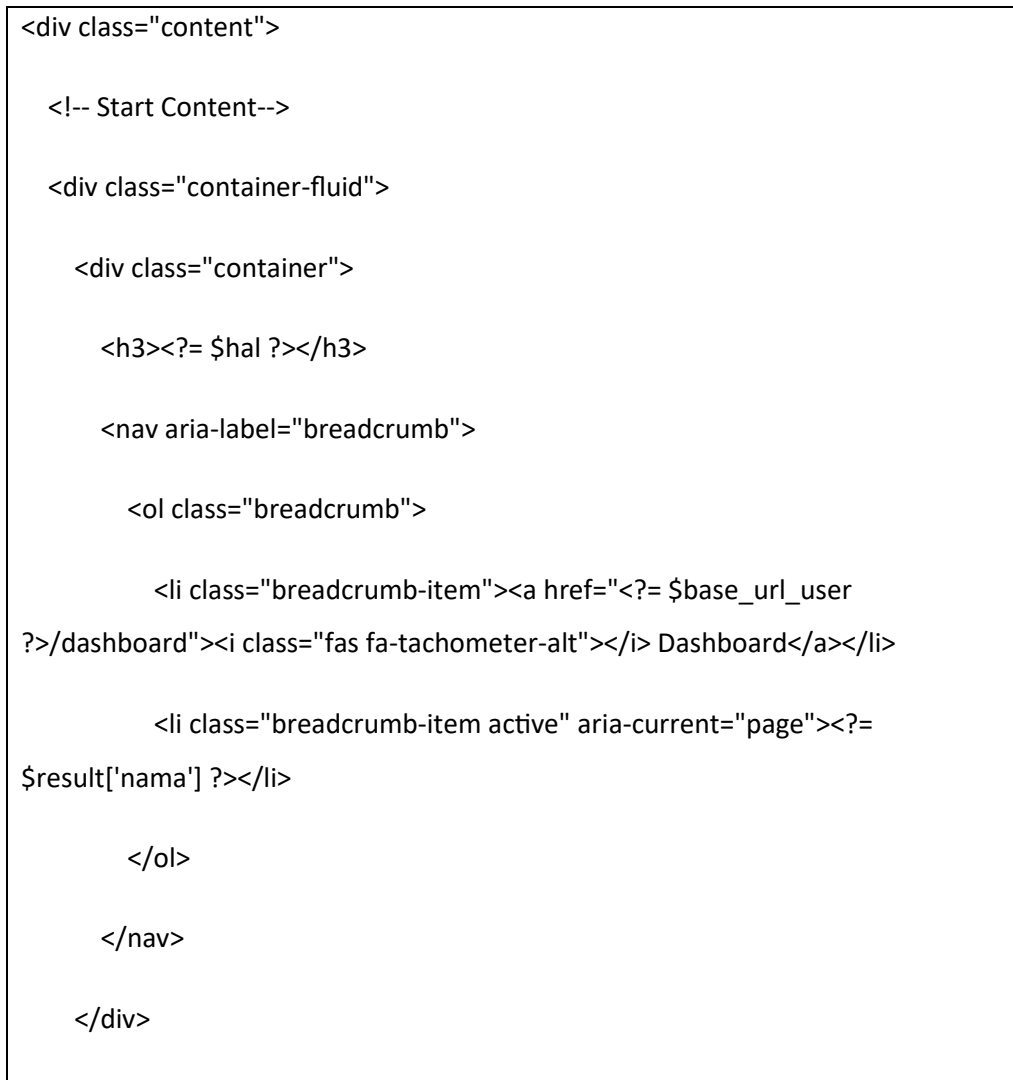

<div class="row">

<div class="col-sm-8">

<div class="card">

<div class="bg-picture card-body">

<div class="d-flex align-items-top">

 <img src="<?= \$penyimpananGambar ?>/<?= \$result['avatar'] ?>" class="flex-shrink-0 rounded-circle avatar-xl img-thumbnail float-start me-3" alt="Avatar <?= \$result['nama'] ?>">

<div class="flex-grow-1 overflow-hidden">

<h4 class="m-0"><?= \$result['nama'] ?></h4>

<span class="text-muted"><i><?= \$result['level'] ?></i></span>

<?php if (\$result['status']==="Active"): ?>

<p class="mt-1"><small class="badge bg-success p-1"><i

class="far fa-check-circle"></i>Active</small></p>

<?php else: ?>

 <p class="mt-1"><small class="badge bg-danger p-1"><i class="fas fa-ban"></i> Non-Active</small></p>

<?php endif ?>

 <small class="text-secondary"><i class="fas fa-info-circle"></i> Terakhir Login: <?= indoTglWithTime(\$result['terakhir\_login']) ?></small>

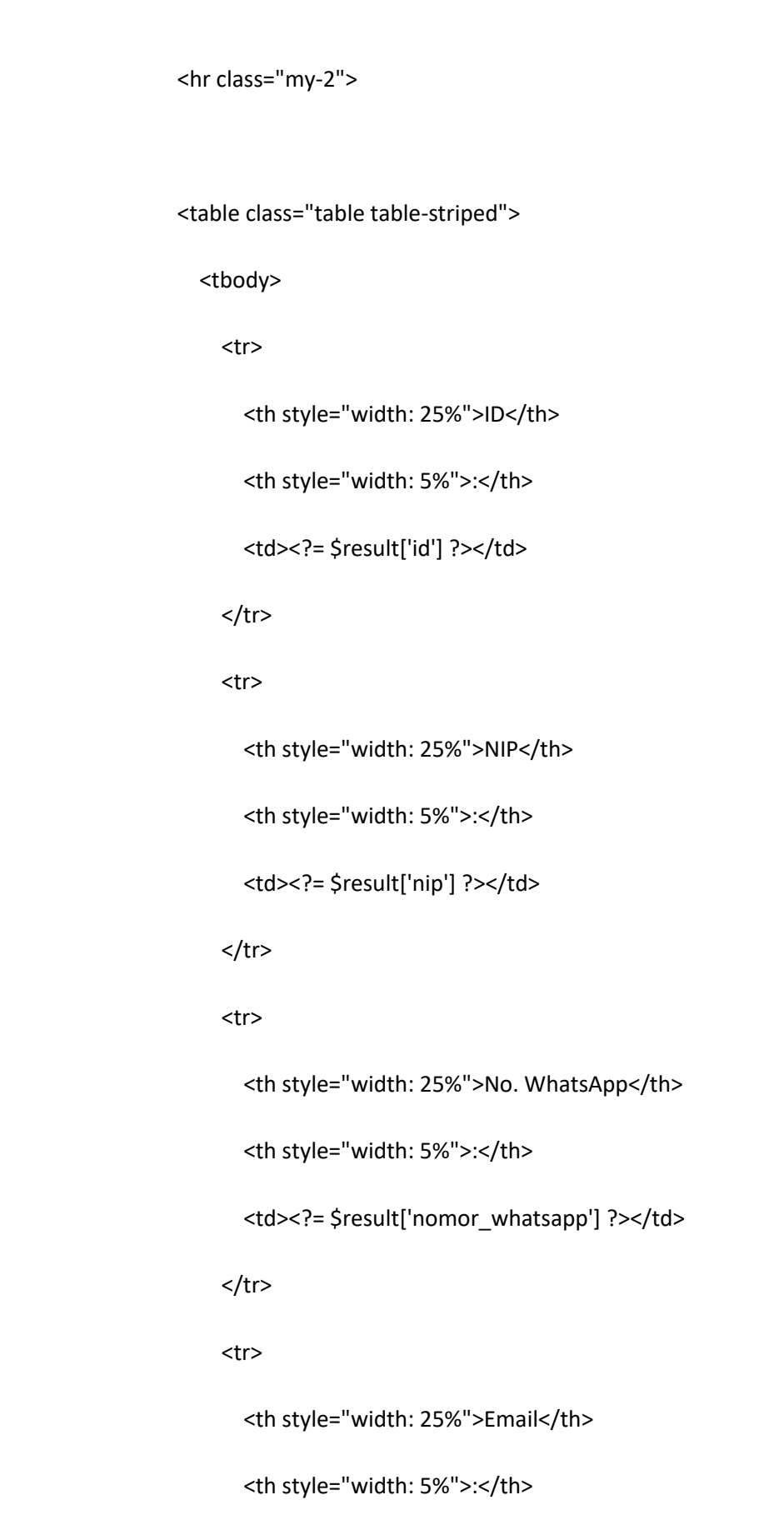

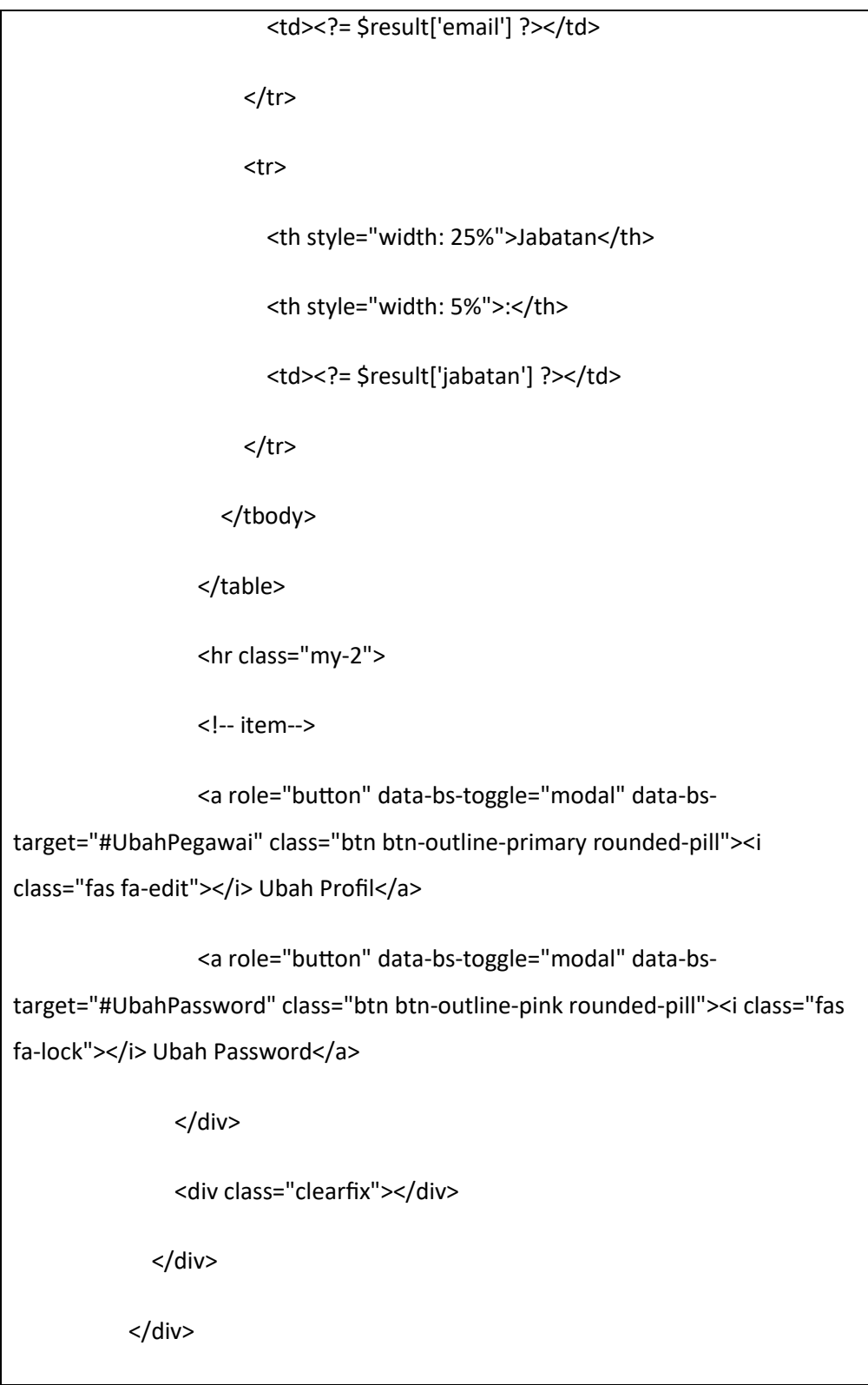

*Code 4. 3 Source Code Halaman Profil*

d. Halaman Layanan Vera

Pada halaman Layanan Vera digunakan *user* untuk mengunggah berkas yang sesuai dengan layanannya yang disebut Layanan Vera. Pada halaman ini memiliki informasi dari data ID Satker, Jenis Layanan dari Layanan Vera,

Keterangan berkas, dan Upload File/Berkas. Tampilannya bisa dilihat pada gambar berikut.

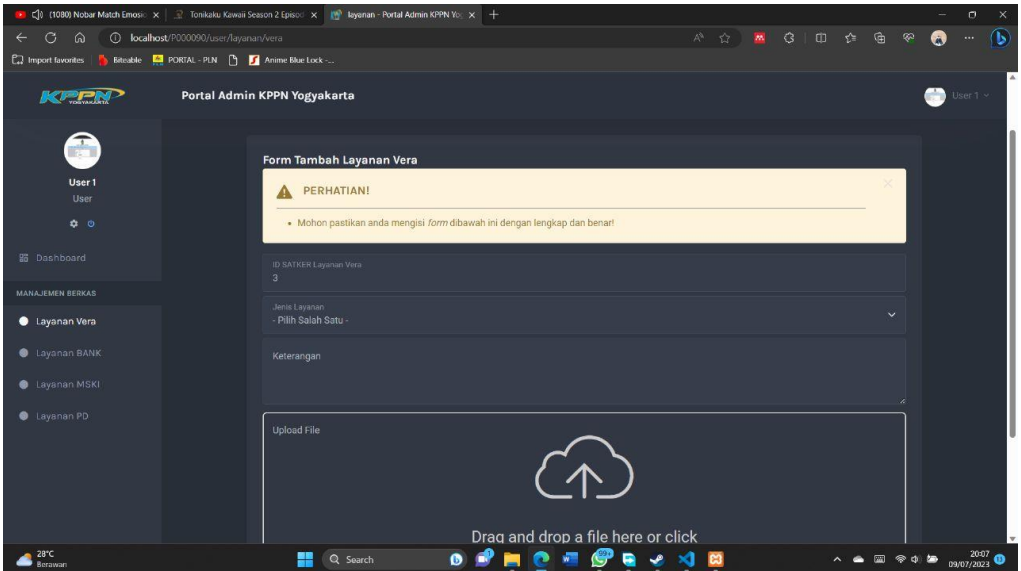

*Gambar 4. 5 Tampilan Halaman Layanan Vera*

Source Code :

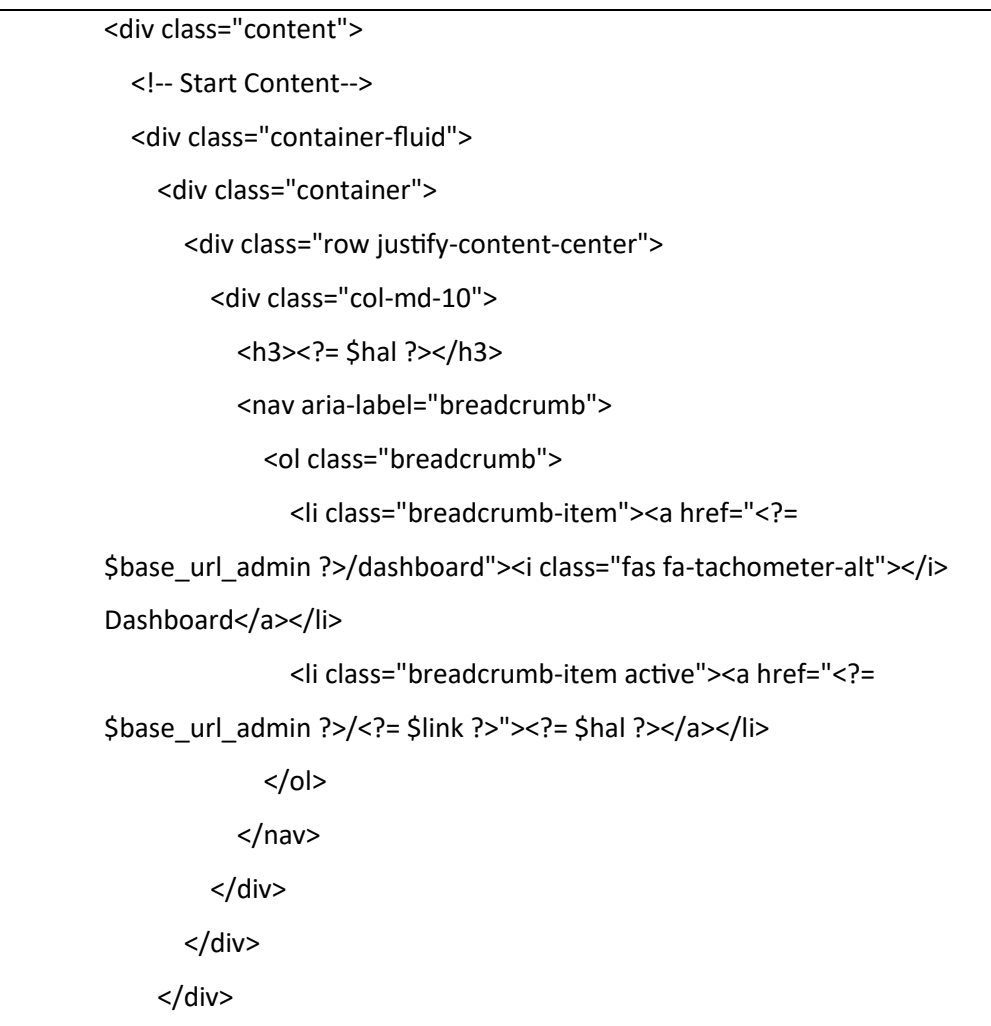

```
 <div class="row justify-content-center mt-3">
       <div class="col-md-10">
         <div class="card">
            <div class="card-body">
              <form action="<?= $base_url_user ?>/addLayananVera" 
method="POST" data-parsley-validate="" enctype="multipart/form-
data">
                <h4 class="modal-title">Form Tambah <?= $hal ?></h4>
                <div class="col-12">
                  <div class="alert alert-warning alert-dismissible fade 
show" role="alert">
                    <h4 class="alert-heading">
                      <svg xmlns="http://www.w3.org/2000/svg" 
width="24" height="24" fill="currentColor" class="bi bi-exclamation-
triangle-fill flex-shrink-0 me-2" viewBox="0 0 16 16" role="img" aria-
label="Warning:">
                         <path d="M8.982 1.566a1.13 1.13 0 0 0-1.96 
0L.165 13.233c-.457.778.091 1.767.98 1.767h13.713c.889 0 1.438-.99.98-
1.767L8.982 1.566zM8 5c.535 0 .954.462.9.995l-.35 3.507a.552.552 0 0 1-
1.1 0L7.1 5.995A.905.905 0 0 1 8 5zm.002 6a1 1 0 1 1 0 2 1 1 0 0 1 0-2z"/>
                      </svg> PERHATIAN!
                   </h4>
                    <hr class="my-2">
                    <ul class="mb-1">
                      <li>Mohon pastikan anda mengisi <em>form</em> 
dibawah ini dengan lengkap dan benar!</li>
                   </ul> <button type="button" class="btn-close" data-bs-
dismiss="alert" aria-label="Close"></button>
                  </div>
                </div>
                <div class="col-md-12 my-1">
```
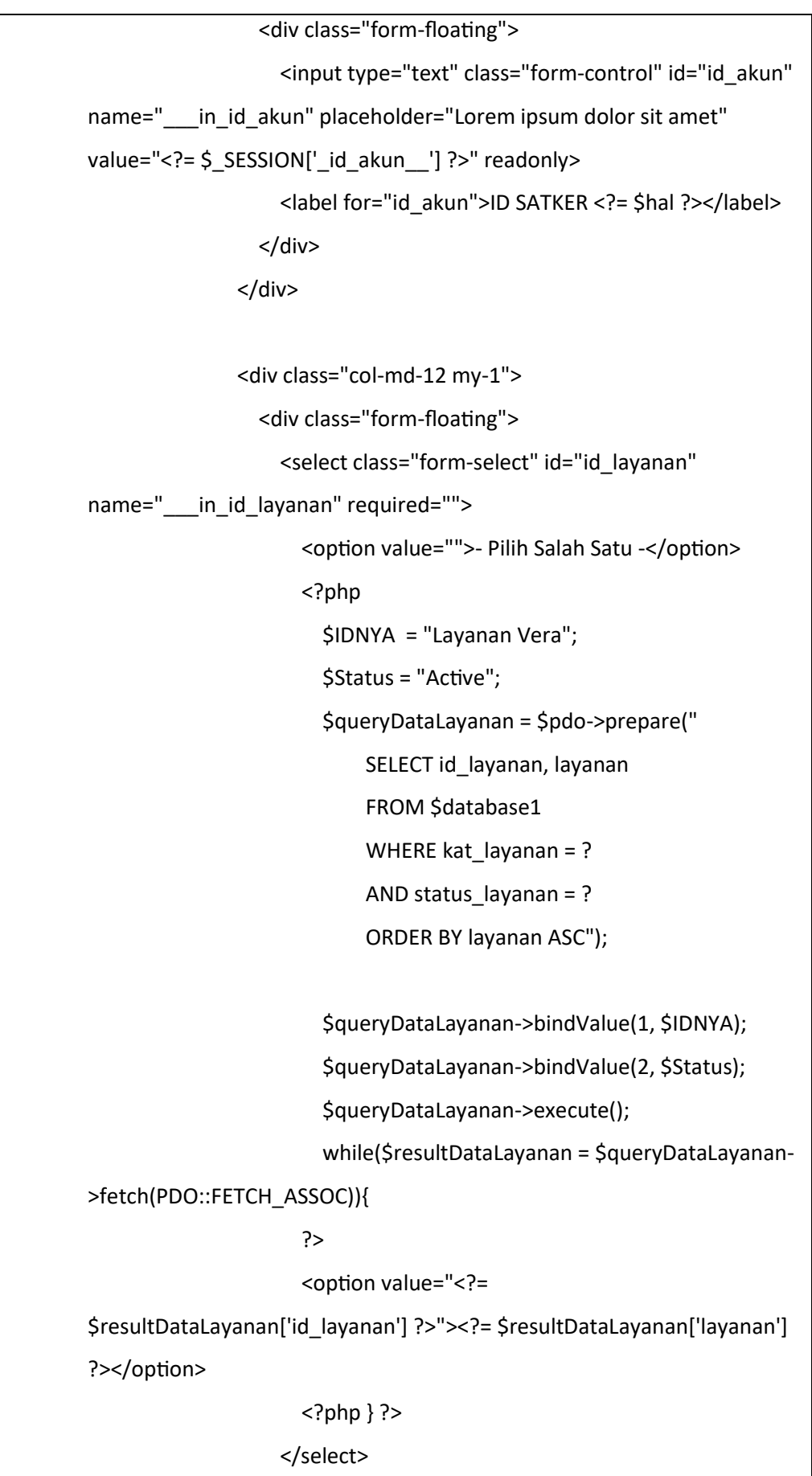

| <label for="id_layanan">Jenis Layanan</label>                                                                                                    |
|----------------------------------------------------------------------------------------------------|
|                                                                                                    |
| $<$ /div>                                                                                                    |
|                                                                                                    |
| <div class="col-md-12 my-1"></div>                                                                                                    |
| <div class="form-floating"></div>                                                                                                    |
| <textarea <="" class="form-control" name="___in_ket" td=""></textarea>                                                                                                    |
| placeholder="" style="height: 100px" required="">                                                                                                    |
| <label for="ket">Keterangan</label>                                                                                                    |
| $<$ /div>                                                                                                    |
|                                                                                                    |
|                                                                                                    |
| file preview template                                                                                                    |
| <div class="col-12 my-2"></div>                                                                                                    |
| <div class="form-floating"></div>                                                                                                    |
| <input data-<="" data-plugins="dropify" td="" type="file"/>                                                                                                    |
| height="200" id="gambar" name="___in_gambar" required="">                                                                                                    |
| <label for="gambar">Upload File</label>                                                                                                    |
| $<$ /div>                                                                                                    |
| $<$ /div>                                                                                                    |
| <div class="modal-footer text-center"></div>                                                                                                    |
| <button class="btn&lt;/td&gt;&lt;/tr&gt;&lt;tr&gt;&lt;td&gt;btn-lg btn-info waves-effect waves-light" name="_submit_" type="submit"><i class="fas fa-upload"></i></button> |
| UPLOAD FILE                                                                                                    |
|                                                                                                    |
|                                                                                                    |
| $<$ /div>                                                                                                    |
|                                                                                                    |
|                                                                                                    |
|                                                                                                    |
| end row                                                                                                    |
| container-fluid                                                                                                    |
| content                                                                                                    |

*Code 4. 4 Source Code Halaman Layanan Vera*

#### e. Halaman Layanan Bank

Pada halaman Layanan Bank digunakan *user* untuk mengunggah berkas yang sesuai dengan layanannya yang disebut Layanan Bank. Pada halaman ini memiliki informasi dari data ID Satker, Jenis Layanan dari Layanan Bank, Keterangan berkas, dan Upload File/Berkas. Tampilannya bisa dilihat pada gambar berikut.

| <b>KPPN</b>                  | Portal Admin KPPN Yogyakarta                                             | $\bullet$              |
|------------------------------|--------------------------------------------------------------------------|------------------------|
| <b>STAR</b><br>User1<br>User | <b>Layanan Bank</b><br>@ Deshboard   Layanan Bank                        |                        |
| 0 <sub>0</sub>               | Form Tambah Layanan Bank                                                 |                        |
| SS Dashboard                 | A PERHATIAN!                                                             |                        |
| MANAJEMEN BERKAS             | . Mohan pastikan anda mengisi /txm dibawah ini dengan lengkap dan benar! |                        |
| C Layanan Vora               | ID SATISTI Leyenen Bank                                                  |                        |
| C Layanan BANK               | $\overline{a}$                                                           |                        |
| C Layanon MSKI               | Jenie Leyenen<br>- Pillh Salah Satu-                                     | $\sim$                 |
| C Layenan PD                 | Kelerangan                                                               | $\lambda$              |
|                              | Upload File<br>$\wedge$                                                  |                        |
|                              | Drag and drop a file here or click                                       |                        |
|                              |                                                                          | $\pm$ UPLOAD FILE      |
|                              |                                                                          |                        |
|                              | 2023 @ Website by KPPN Yogyakarta                                        | <b>KPPN Yogsakarta</b> |

*Gambar 4. 6 Tampilan Halaman Layanan Bank*

Source Code :

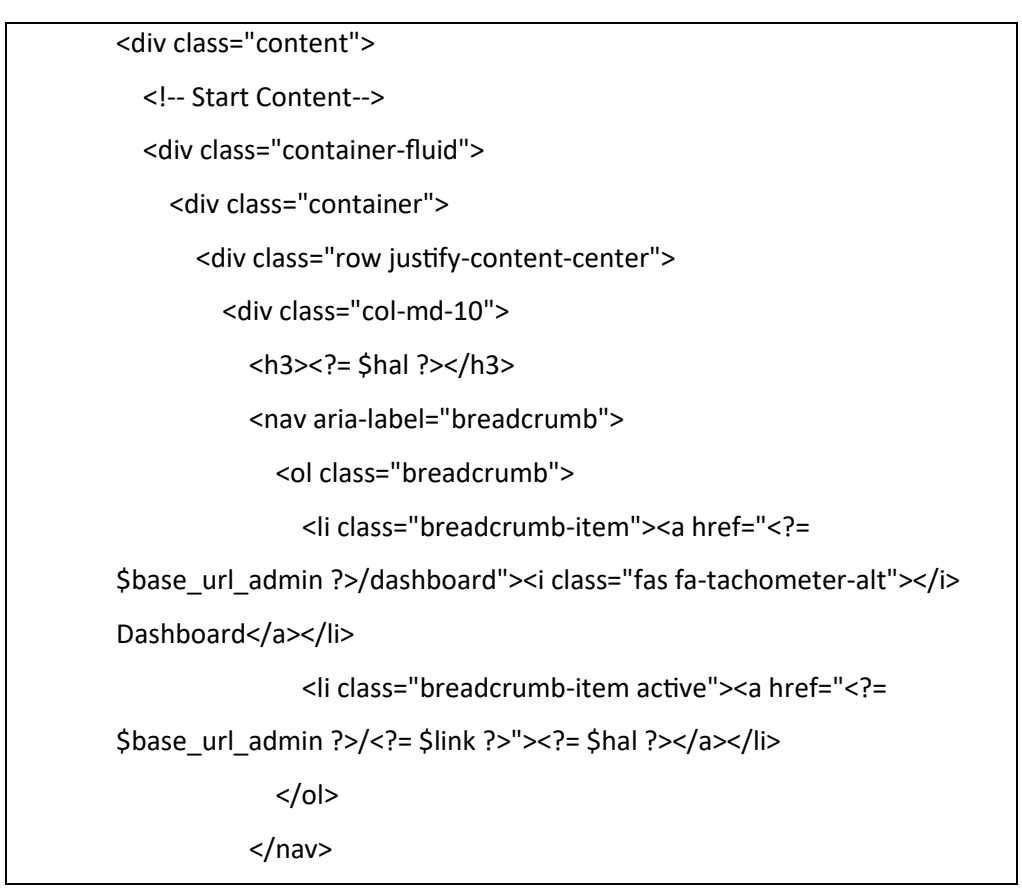

```
 </div>
```

```
 </div>
```
</div>

<div class="row justify-content-center mt-3">

<div class="col-md-10">

<div class="card">

<div class="card-body">

<form action="<?= \$base\_url\_user ?>/addLayananBank"

method="POST" data-parsley-validate="" enctype="multipart/form-

data">

<h4 class="modal-title">Form Tambah <?= \$hal ?></h4>

<div class="col-12">

<div class="alert alert-warning alert-dismissible fade

show" role="alert">

<h4 class="alert-heading">

<svg xmlns="http://www.w3.org/2000/svg"

width="24" height="24" fill="currentColor" class="bi bi-exclamationtriangle-fill flex-shrink-0 me-2" viewBox="0 0 16 16" role="img" arialabel="Warning:">

<path d="M8.982 1.566a1.13 1.13 0 0 0-1.96

0L.165 13.233c-.457.778.091 1.767.98 1.767h13.713c.889 0 1.438-.99.98- 1.767L8.982 1.566zM8 5c.535 0 .954.462.9.995l-.35 3.507a.552.552 0 0 1- 1.1 0L7.1 5.995A.905.905 0 0 1 8 5zm.002 6a1 1 0 1 1 0 2 1 1 0 0 1 0-2z"/>

</svg> PERHATIAN!

 $<$ /h4>

<hr class="my-2">

<ul class="mb-1">

<li>Mohon pastikan anda mengisi <em>form</em>

dibawah ini dengan lengkap dan benar!</li>

 $<$ /ul $>$ 

<button type="button" class="btn-close" data-bs-

dismiss="alert" aria-label="Close"></button>

</div>

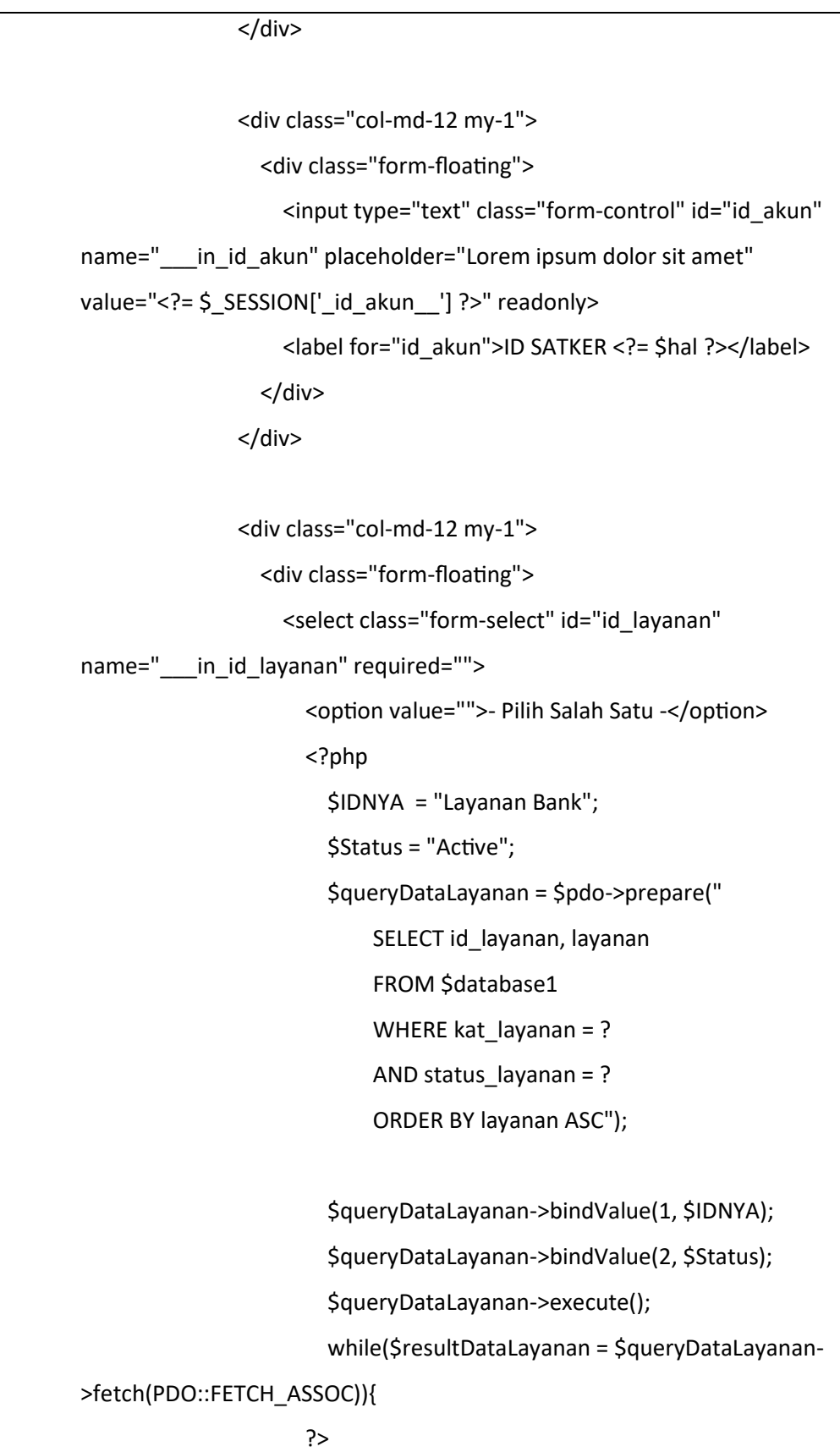

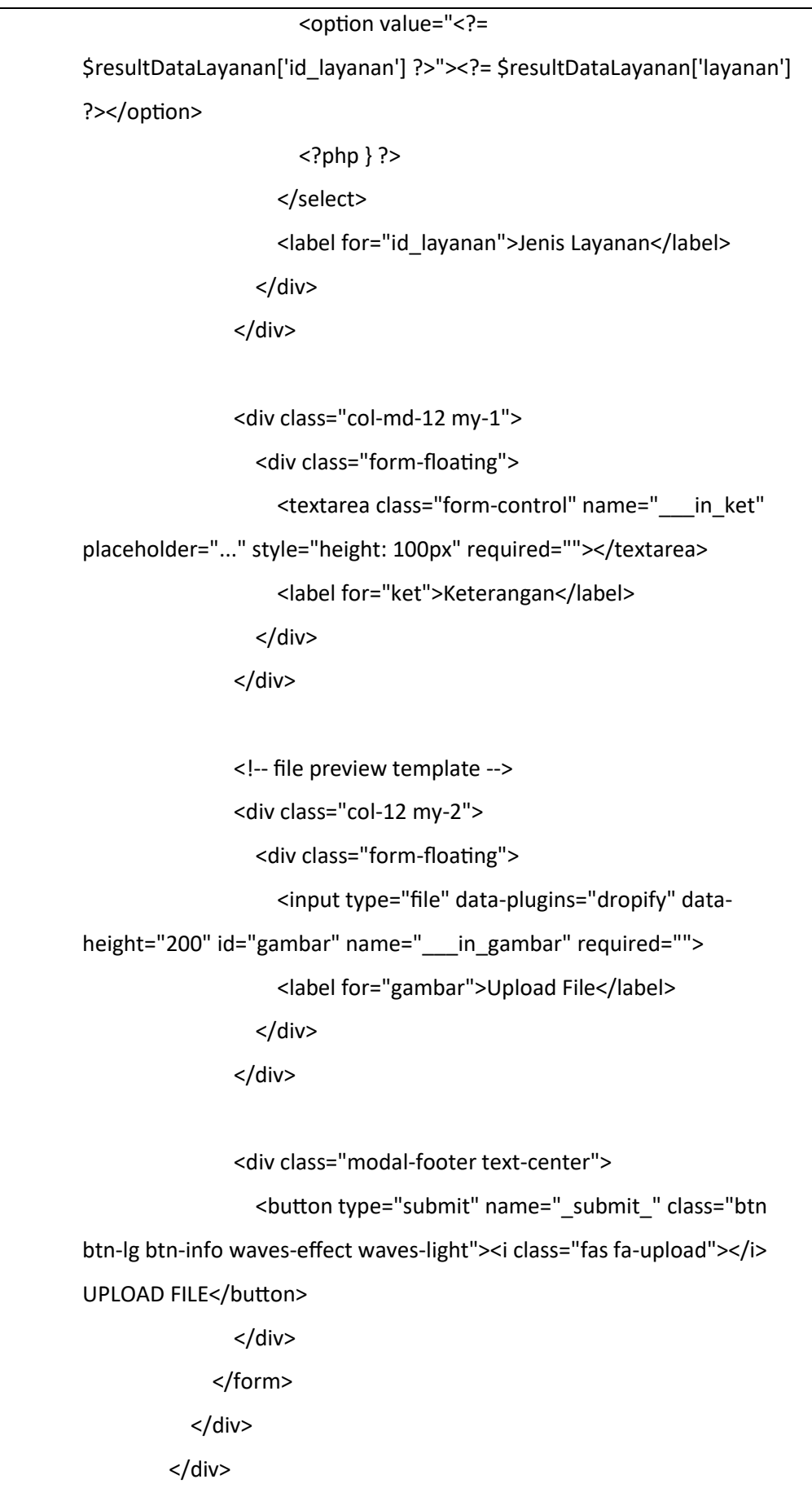

```
 </div>
              </div>
              <!-- end row -->
            </div> <!-- container-fluid -->
</div> <!-- content -->
```
*Code 4. 5 Source Code Layanan Bank*

# f. Halaman Layanan MSKI

Pada halaman Layanan MSKI digunakan *user* untuk mengunggah berkas yang sesuai dengan layanannya yang disebut Layanan MSKI. Pada halaman ini memiliki informasi dari data ID Satker, Jenis Layanan dari Layanan MSKI, Keterangan berkas, dan Upload File/Berkas. Tampilannya bisa dilihat pada gambar berikut.

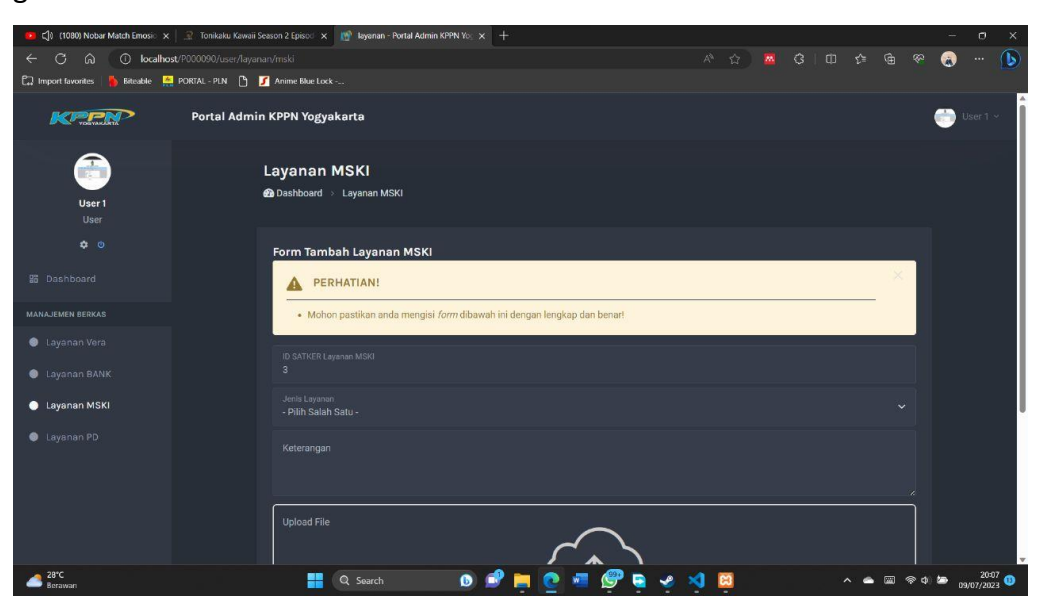

*Gambar 4. 7 Tampilan Halaman Layanan MSKI*

# Source Code :

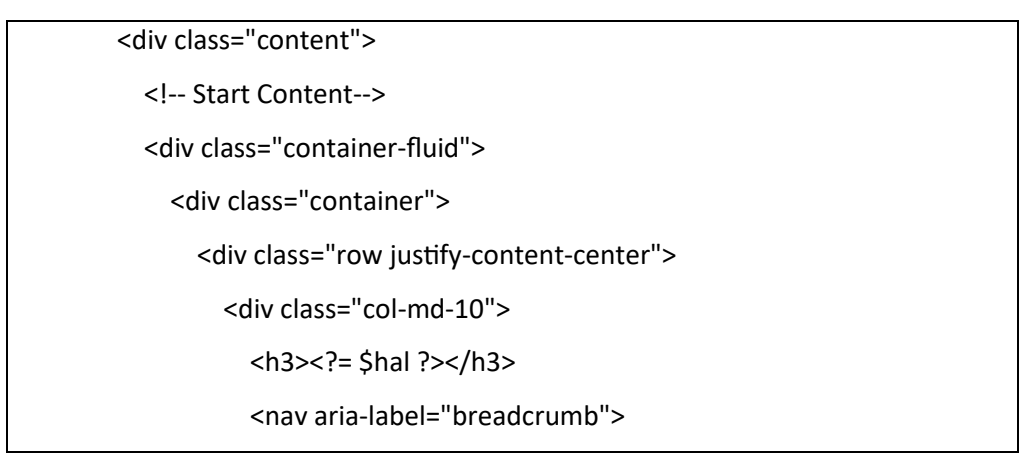

```
 <ol class="breadcrumb">
                <li class="breadcrumb-item"><a href="<?= 
$base_url_admin ?>/dashboard"><i class="fas fa-tachometer-alt"></i>
Dashboard</a></li>
                <li class="breadcrumb-item active"><a href="<?= 
$base_url_admin ?>/<?= $link ?>"><?= $hal ?></a>></li>
              </ol>
           </nav>
         </div>
       </div>
     </div>
     <div class="row justify-content-center mt-3">
       <div class="col-md-10">
         <div class="card">
            <div class="card-body">
              <form action="<?= $base_url_user ?>/addLayananMSKI" 
method="POST" data-parsley-validate="" enctype="multipart/form-
data">
                <h4 class="modal-title">Form Tambah <?= $hal ?></h4>
                <div class="col-12">
                  <div class="alert alert-warning alert-dismissible fade 
show" role="alert">
                    <h4 class="alert-heading">
                       <svg xmlns="http://www.w3.org/2000/svg" 
width="24" height="24" fill="currentColor" class="bi bi-exclamation-
triangle-fill flex-shrink-0 me-2" viewBox="0 0 16 16" role="img" aria-
label="Warning:">
                         <path d="M8.982 1.566a1.13 1.13 0 0 0-1.96 
0L.165 13.233c-.457.778.091 1.767.98 1.767h13.713c.889 0 1.438-.99.98-
1.767L8.982 1.566zM8 5c.535 0 .954.462.9.995l-.35 3.507a.552.552 0 0 1-
1.1 0L7.1 5.995A.905.905 0 0 1 8 5zm.002 6a1 1 0 1 1 0 2 1 1 0 0 1 0-2z"/>
                       </svg> PERHATIAN!
                   </h4>
```
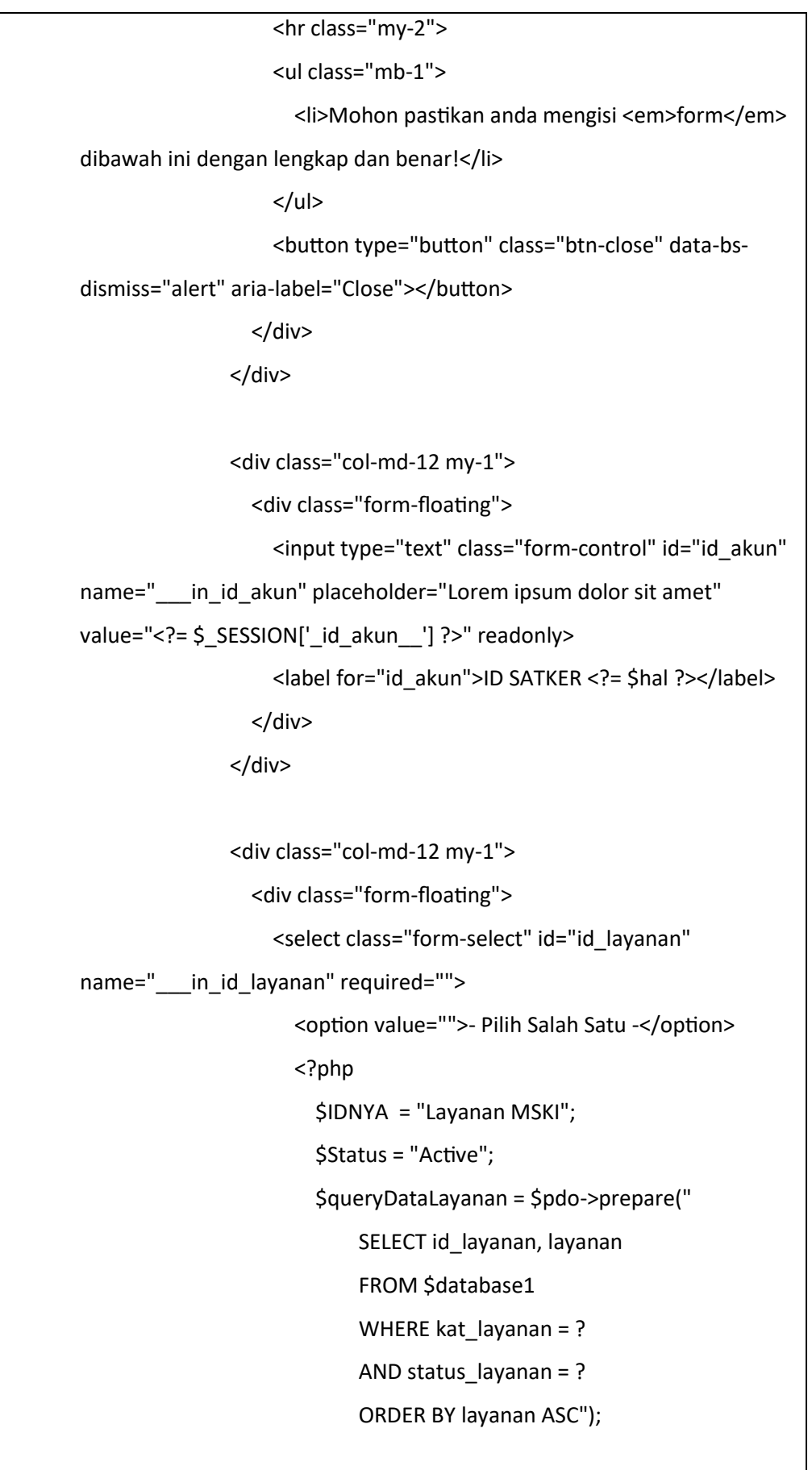

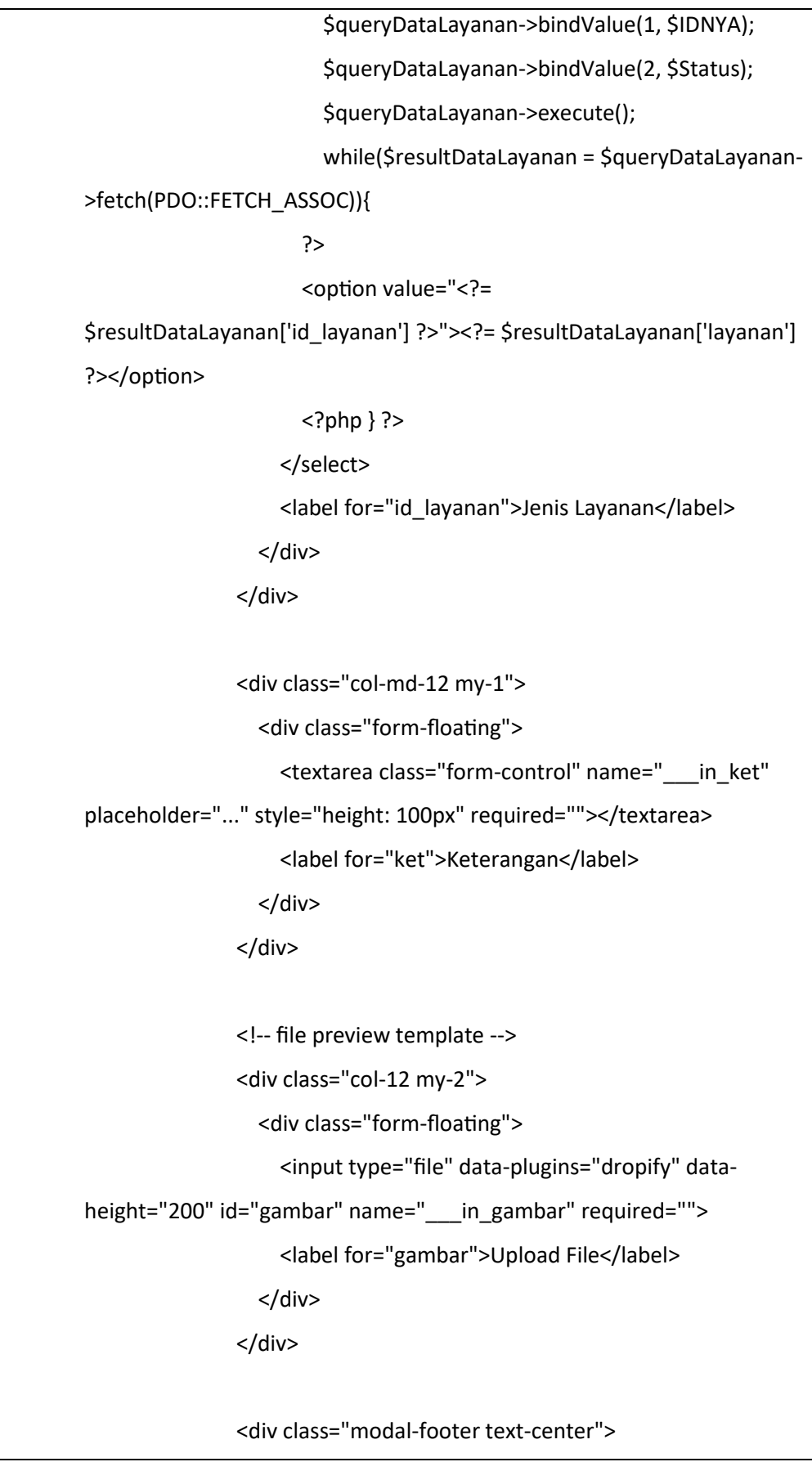

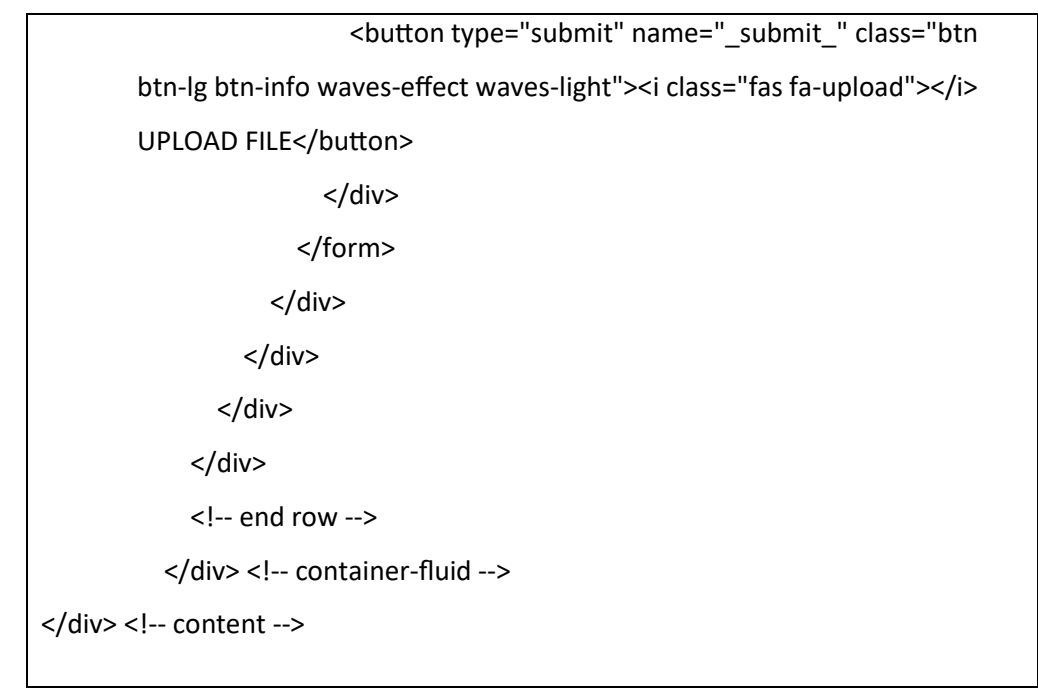

*Code 4. 6 Source Code Layanan MSKI*

# g. Halaman Layanan PD

Pada halaman Layanan PD digunakan *user* untuk mengunggah berkas yang sesuai dengan layanannya yang disebut Layanan PD. Pada halaman ini memiliki informasi dari data ID Satker, Jenis Layanan dari Layanan PD, Keterangan berkas, dan Upload File/Berkas. Tampilannya bisa dilihat pada gambar berikut.

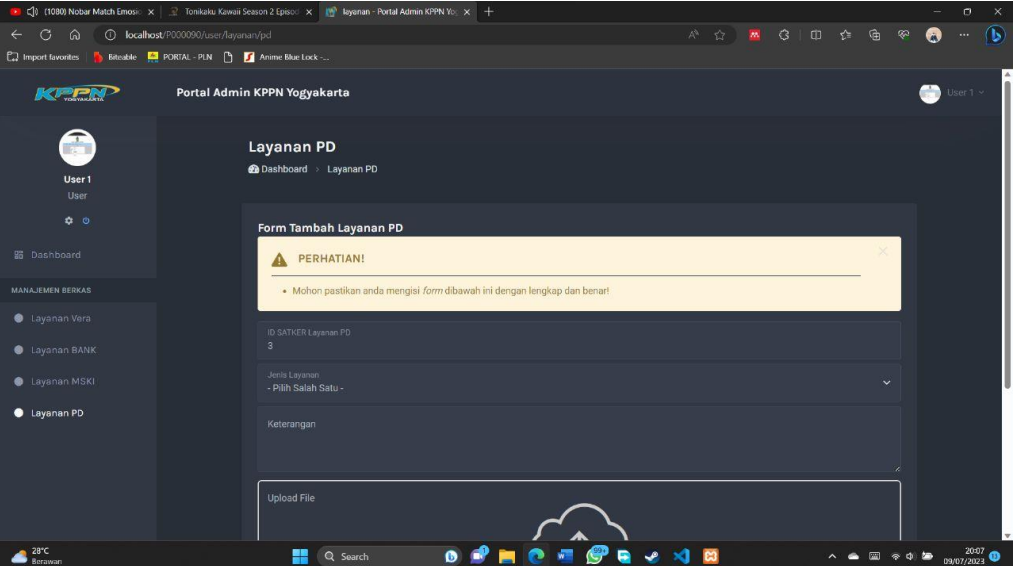

*Gambar 4. 8 Tampilan Halaman Layanan PD*

Source Code :

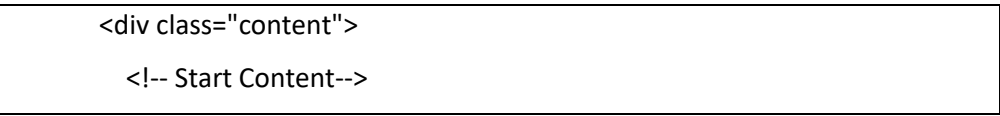

```
 <div class="container-fluid">
     <div class="container">
       <div class="row justify-content-center">
          <div class="col-md-10">
            <h3><?= $hal ?></h3>
            <nav aria-label="breadcrumb">
              <ol class="breadcrumb">
                <li class="breadcrumb-item"><a href="<?= 
$base_url_admin ?>/dashboard"><i class="fas fa-tachometer-alt"></i> 
Dashboard</a></li>
                <li class="breadcrumb-item active"><a href="<?= 
$base_url_admin ?>/<?= $link ?>"><?= $hal ?></a></li>
              </ol>
            </nav>
         </div>
       </div>
     </div>
     <div class="row justify-content-center mt-3">
       <div class="col-md-10">
          <div class="card">
            <div class="card-body">
              <form action="<?= $base_url_user ?>/addLayananPD" 
method="POST" data-parsley-validate="" enctype="multipart/form-
data">
                <h4 class="modal-title">Form Tambah <?= $hal ?></h4>
                <div class="col-12">
                  <div class="alert alert-warning alert-dismissible fade 
show" role="alert">
                    <h4 class="alert-heading">
                       <svg xmlns="http://www.w3.org/2000/svg" 
width="24" height="24" fill="currentColor" class="bi bi-exclamation-
triangle-fill flex-shrink-0 me-2" viewBox="0 0 16 16" role="img" aria-
label="Warning:">
```
 <path d="M8.982 1.566a1.13 1.13 0 0 0-1.96 0L.165 13.233c-.457.778.091 1.767.98 1.767h13.713c.889 0 1.438-.99.98- 1.767L8.982 1.566zM8 5c.535 0 .954.462.9.995l-.35 3.507a.552.552 0 0 1- 1.1 0L7.1 5.995A.905.905 0 0 1 8 5zm.002 6a1 1 0 1 1 0 2 1 1 0 0 1 0-2z"/> </svg> PERHATIAN!  $<$ /h4> <hr class="my-2"> <ul class="mb-1"> <li>Mohon pastikan anda mengisi <em>form</em> dibawah ini dengan lengkap dan benar!</li> </ul> <button type="button" class="btn-close" data-bsdismiss="alert" aria-label="Close"></button> </div> </div> <div class="col-md-12 my-1"> <div class="form-floating"> <input type="text" class="form-control" id="id\_akun" name=" in id akun" placeholder="Lorem ipsum dolor sit amet" value="<?= \$\_SESSION['\_id\_akun\_\_'] ?>" readonly> <label for="id\_akun">ID SATKER <?= \$hal ?></label> </div> </div> <div class="col-md-12 my-1"> <div class="form-floating"> <select class="form-select" id="id\_layanan" name=" in id layanan" required=""> <option value="">- Pilih Salah Satu -</option> <?php \$IDNYA = "Layanan PD"; \$Status = "Active"; \$queryDataLayanan = \$pdo->prepare("

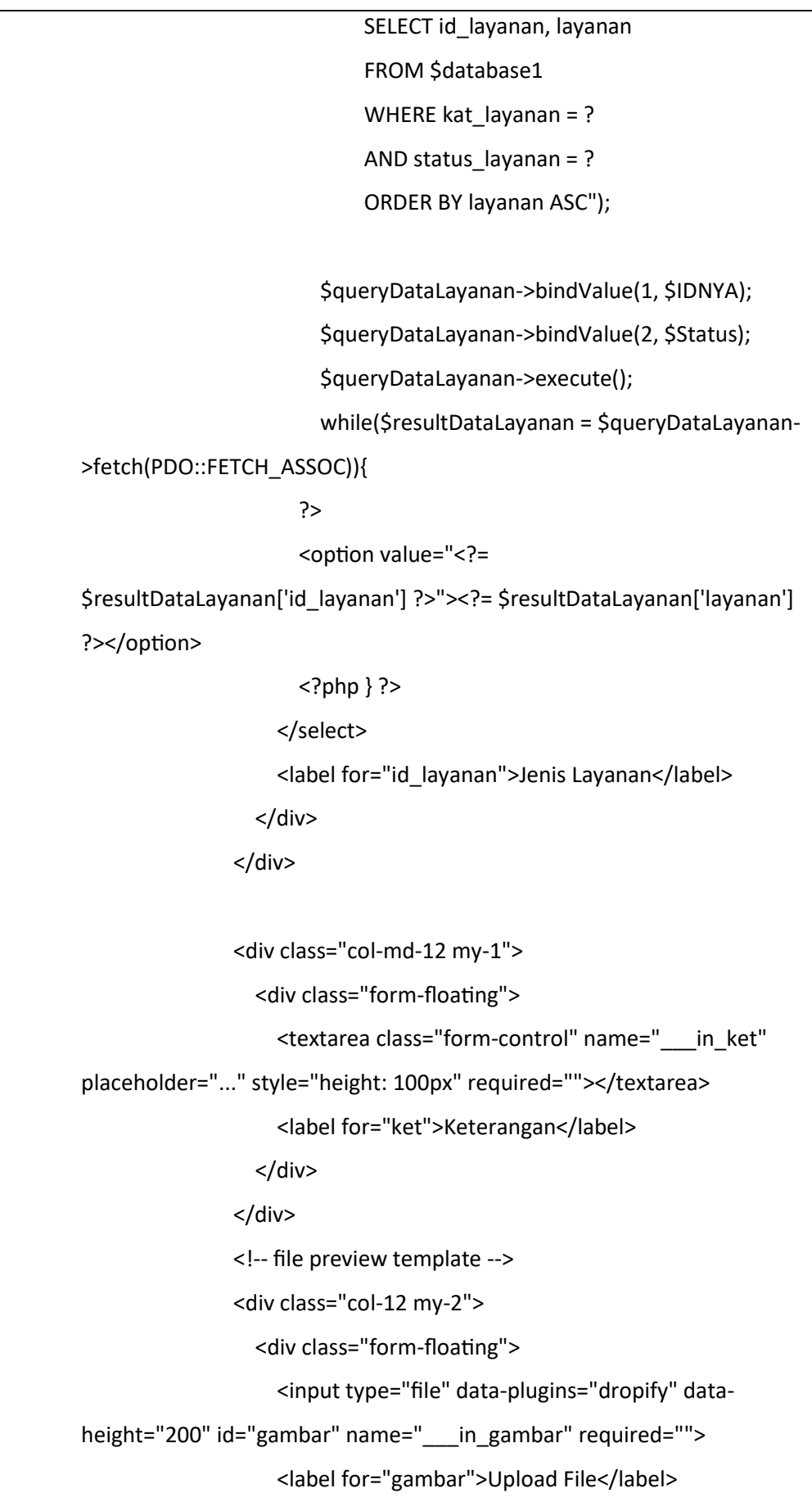

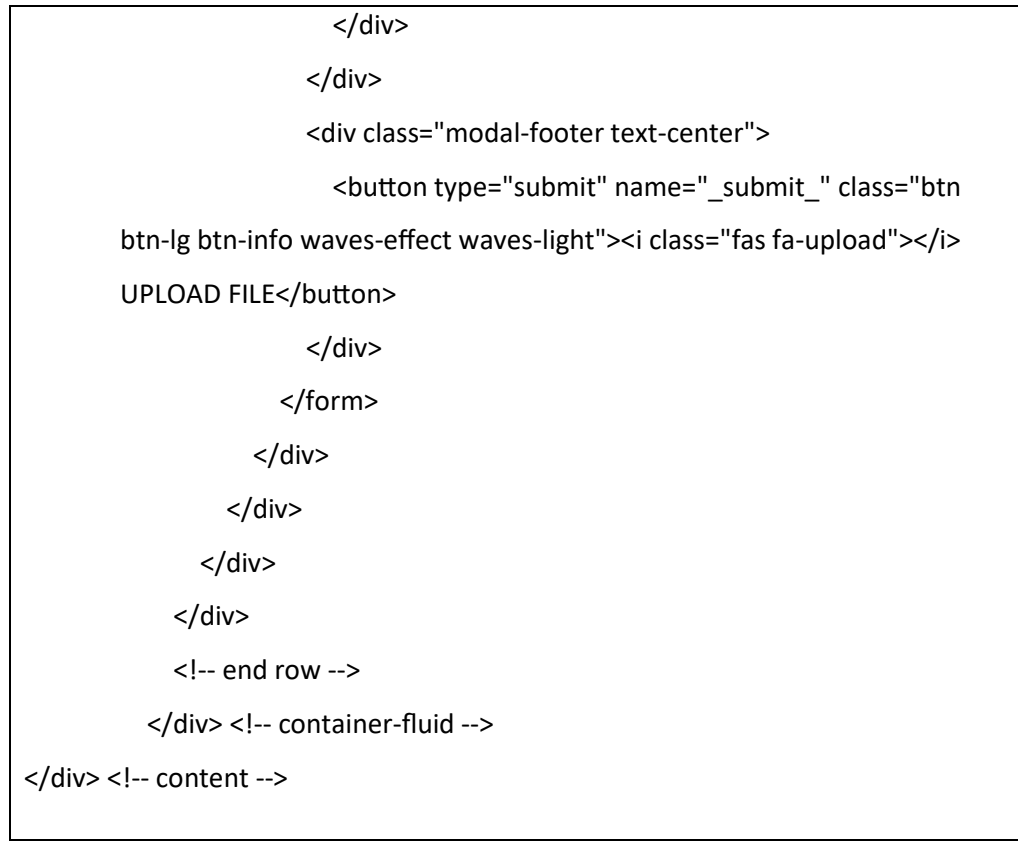

*Code 4. 7 Source Code Layanan PD*

h. Halaman Layanan Admin

Pada halaman layanan admin ini menampilkan halaman untuk mengkonfirmasi berkas yang diberikan oleh *user*, sehingga admin bisa melakukan read, *update,* dan *delete* pada berkas dari user*.* Tampilannya bisa dilihat pada gambar berikut.

|                                                                                         |                                         |                              |                                       |                          |                      |               |                      | $\sigma$<br>-    | $\times$  |
|-----------------------------------------------------------------------------------------|-----------------------------------------|------------------------------|---------------------------------------|--------------------------|----------------------|---------------|----------------------|------------------|-----------|
| <b>C</b> localhost/P000090/admin/layanan<br>$\sigma$<br>⋒<br>$\leftarrow$               |                                         | A ☆                          | 圖                                     | $G \quad \oplus \quad C$ | ⊕<br>$\mathcal{R}^2$ | O<br>$\cdots$ | $\mathbf{G}$         |                  |           |
| Bitcable <b>A</b> PORTAL - PLN <b>P Anime Blue Lock</b> -<br><b>C.</b> Import favorites |                                         |                              |                                       |                          |                      |               |                      |                  |           |
| Kriek                                                                                   |                                         | Portal Admin KPPN Yogyakarta |                                       |                          |                      |               | œ                    | Admin KPPN YK ~  |           |
| <b>KPPN</b><br><b>Admin KPPN YK</b><br>Super Admin                                      | Layanan<br><b>@</b> Dashboard > Layanan |                              |                                       |                          |                      |               |                      | + Tambah Layanan |           |
| $\phi$ 0                                                                                |                                         | Show $10 \times$ entries     |                                       |                          |                      | Search:       |                      |                  |           |
| <b>28</b> Dashboard                                                                     | #                                       | Kategori                     | Layanan                               | <b>Status</b><br>$+1$    | $+1$                 | Aksi          |                      |                  |           |
| <b>MANAJEMEN BERKAS</b>                                                                 | $\mathbf{1}$                            | Layanan Bank                 | Layanan Konfirmasi Penerimaan         | Active                   |                      |               | <b>E</b> Ubah Data   |                  |           |
| Data Layanan<br><b>Berkas Masuk</b>                                                     | $\overline{2}$                          | Layanan Bank                 | Laporan Saldo Rekening                | Active                   |                      |               | <b>Z</b> Ubah Data   |                  |           |
| Berkas Di Proses                                                                        | $\overline{3}$                          | Layanan Bank                 | BAR Rekening Milik SATKER Lingkup K/L | Active                   |                      |               | <b>B</b> Ubah Data   |                  |           |
| Berkas Selesai                                                                          | $\overline{4}$                          | Layanan Bank                 | Retur                                 | Active                   |                      |               | <b>IZ</b> Ubah Data  |                  |           |
| Berkas Di Tolak                                                                         | 5 <sub>1</sub>                          | Layanan Bank                 | Koreksi Penerimaan                    | Active                   |                      |               | <b>B</b> Ubah Data   |                  |           |
| <b>FITUR WEBSITE</b>                                                                    | 6 <sup>1</sup>                          | Layanan Bank                 | Konfirmasi Setoran                    | Active                   |                      |               |                      |                  |           |
| <sup>0</sup> Pengaturan Website                                                         |                                         |                              |                                       |                          |                      |               | <b>B</b> Ubah Data   |                  |           |
|                                                                                         | $\mathcal{I}$                           | Layanan Bank                 | Contoh Layanan                        | Non-Active               |                      |               | <b>De Libah Data</b> |                  | $\ddot{}$ |
| $28^{\circ}C$<br>Berawan                                                                |                                         | Q Search<br>쁦                | $\bullet$                             | $\mathbf{c}$             |                      |               | 国家中                  | 09/07/2023       | $1959$ O  |

*Gambar 4. 9 Tampilan Halaman Layanan Admin*

Source Code :

<div class="content"> <!-- Start Content--> <div class="container-fluid"> <div class="container"> <div class="row justify-content-between"> <div class="col-auto"> <h3><?= \$hal ?></h3> <nav aria-label="breadcrumb"> <ol class="breadcrumb"> <li class="breadcrumb-item"><a href="<?= \$base\_url\_admin ?>/dashboard"><i class="fas fa-tachometer-alt"></i> Dashboard</a></li> <li class="breadcrumb-item active"><a href="<?= \$base\_url\_admin ?>/<?= \$link ?>"><?= \$hal ?></a></li>  $<$ /ol $>$  </nav> </div> <div class="col-auto my-auto"> <button type="button" class="btn btn-primary rounded-pill waves-effect waves-light" data-bs-toggle="modal" data-bstarget="#addLayanan"><i class="fas fa-plus"></i> Tambah <?= \$hal ?></button> <div id="addLayanan" class="modal fade" tabindex="-1" role="dialog" aria-labelledby="myModalLabel" aria-hidden="true" style="display: none;"> <div class="modal-dialog modal-lg"> <form action="<?= \$base\_url\_admin ?>/addLayanan" method="POST" data-parsley-validate="" class="modal-content"> <div class="modal-header"> <h4 class="modal-title">Form Tambah <?= \$hal  $?>>/h4>$ 

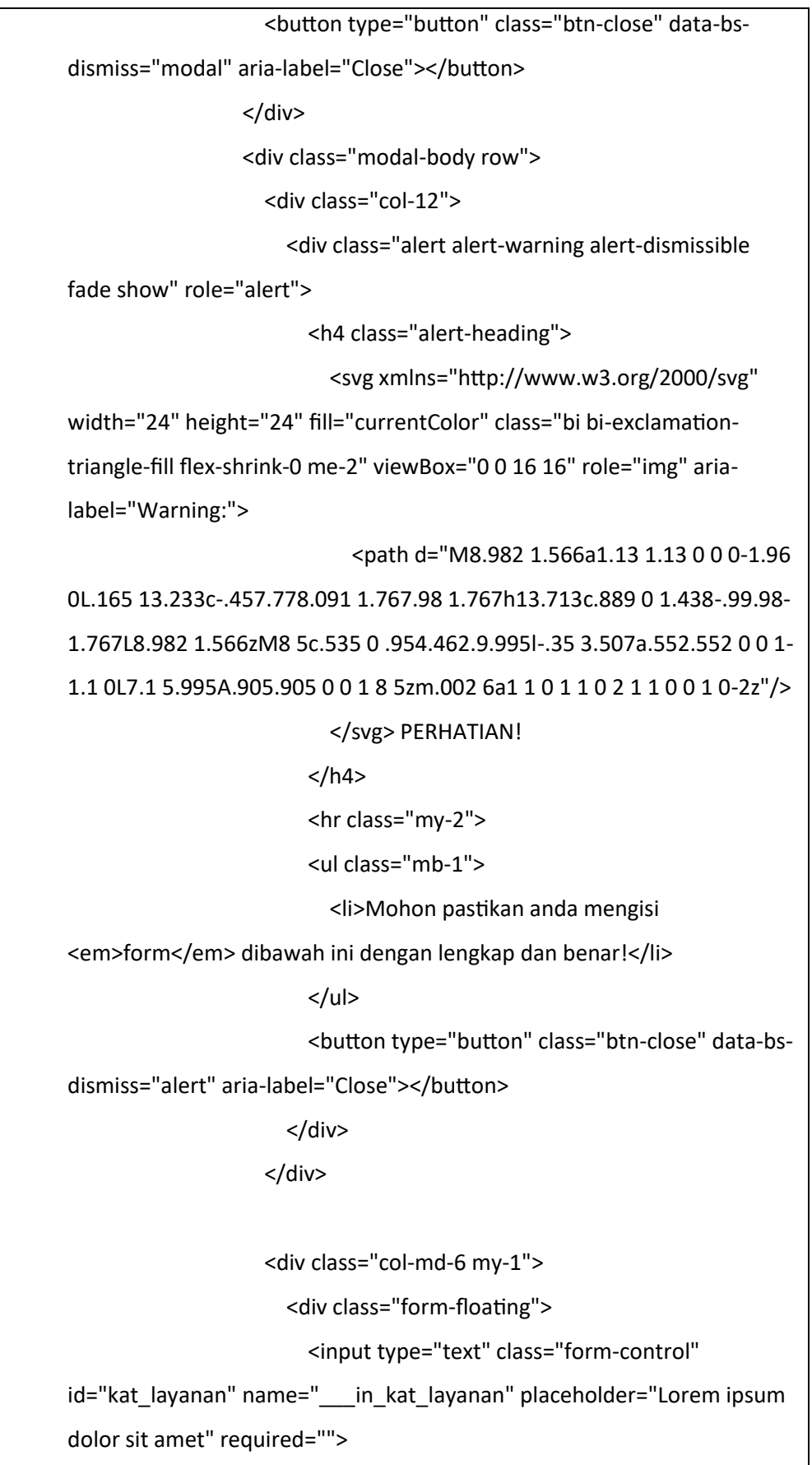

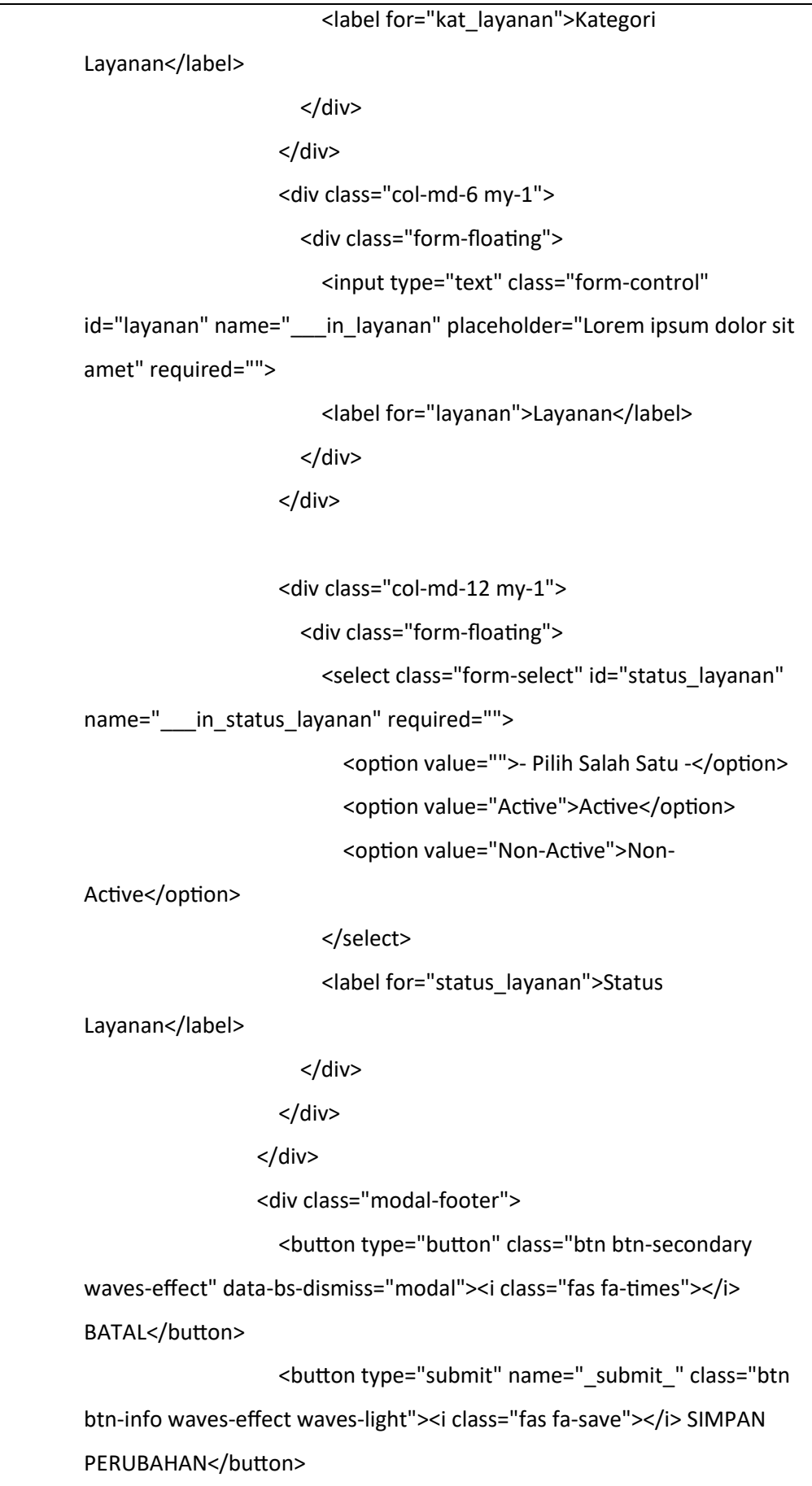

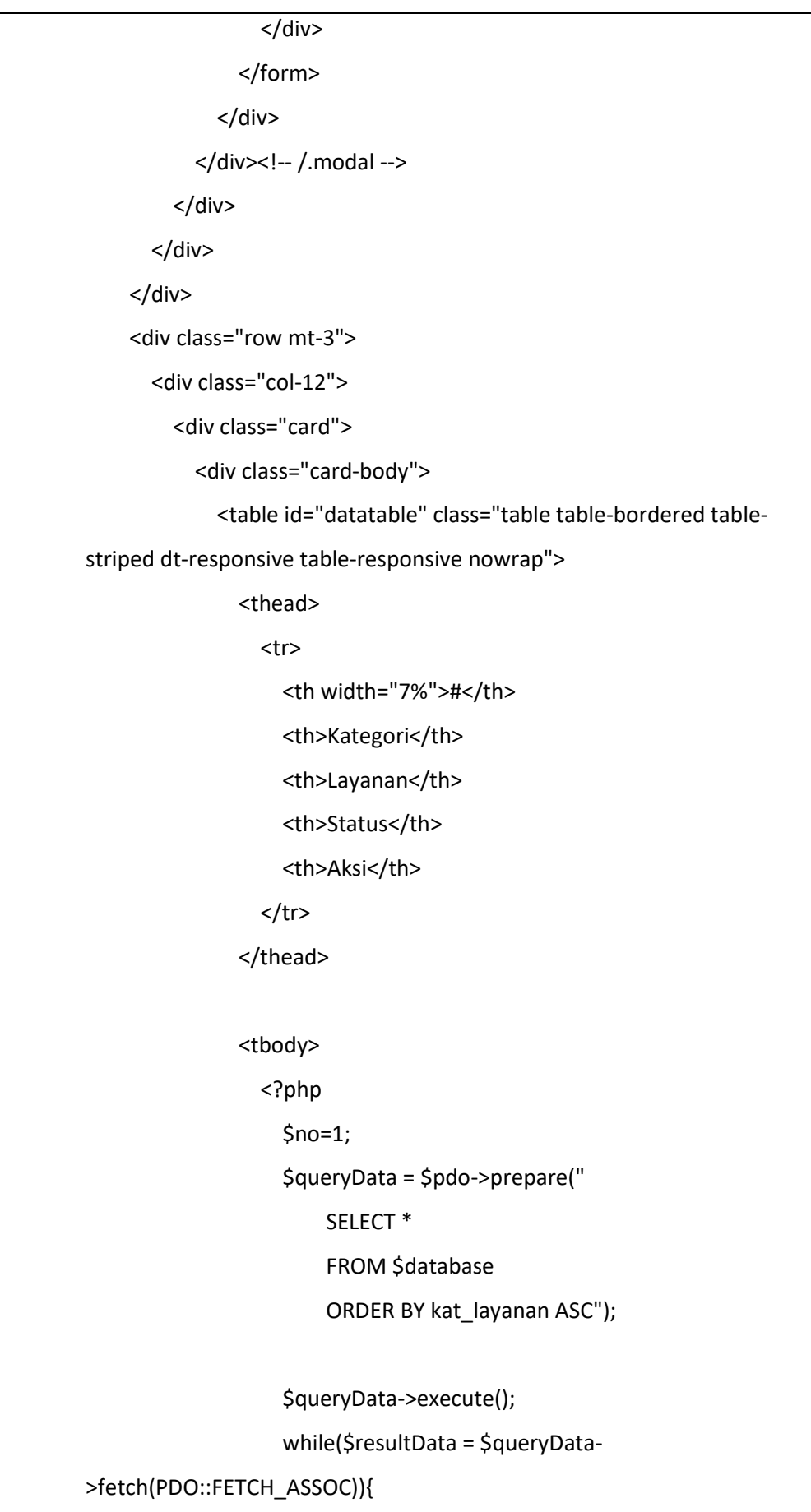

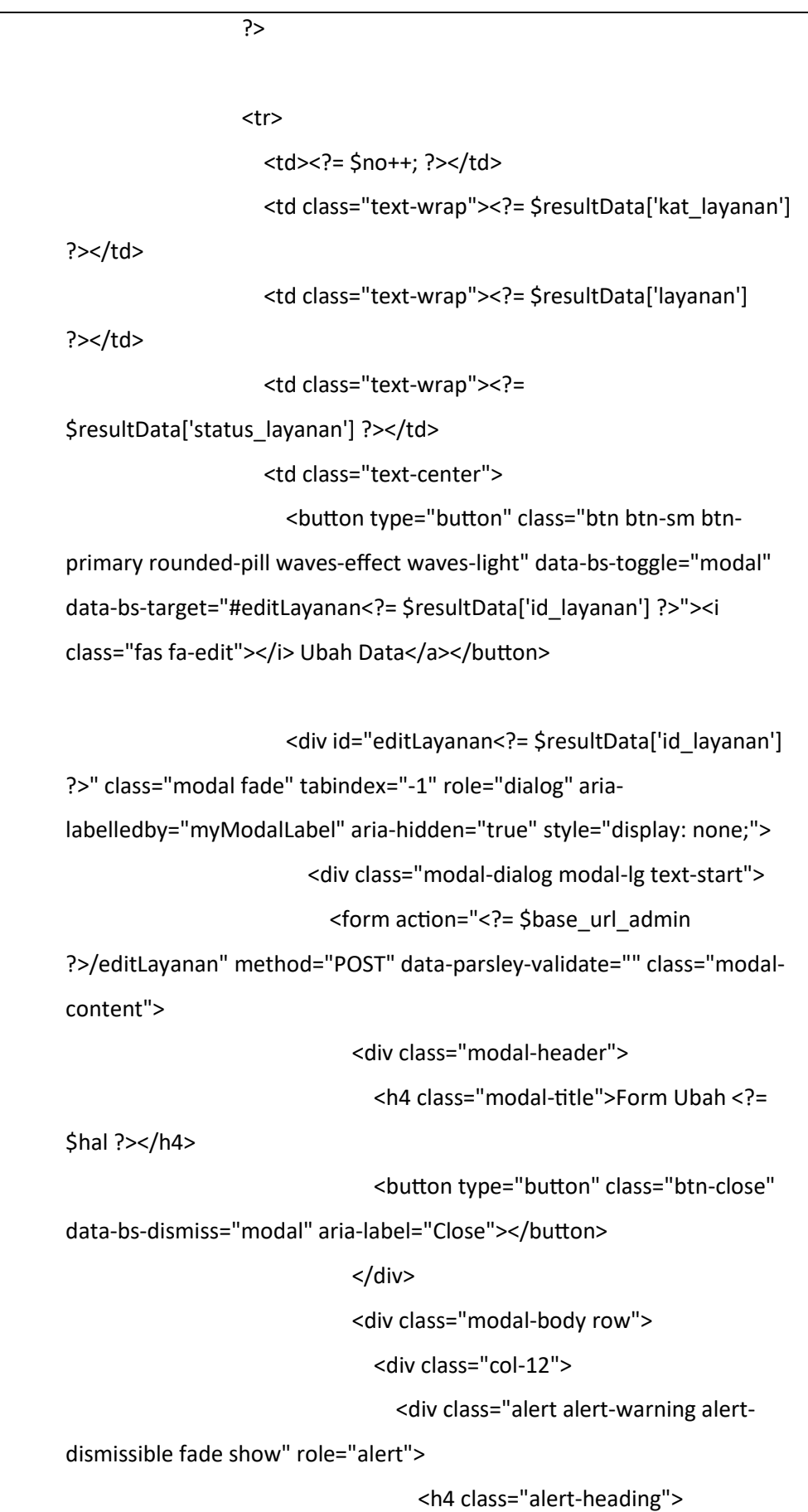

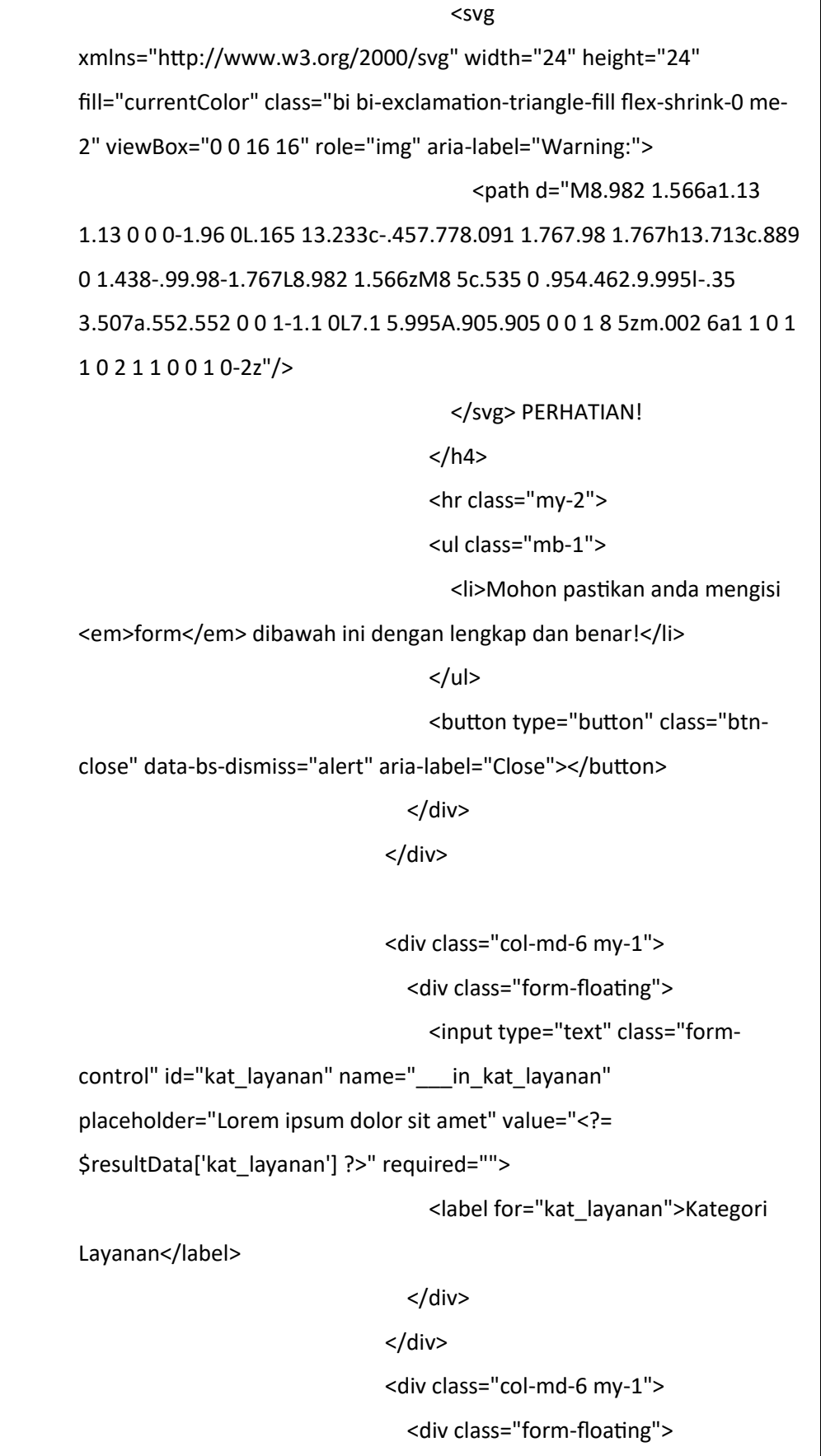

<input type="text" class="form-

control" id="layanan" name="\_\_\_in\_layanan" placeholder="Lorem ipsum

dolor sit amet" value="<?= \$resultData['layanan'] ?>" required="">

<label for="layanan">Layanan</label>

</div>

</div>

<div class="col-md-12 my-1">

<div class="form-floating">

<select class="form-select"

id="status\_layanan" name=" \_\_\_ in\_status\_layanan" required="">

<option value="Active" <?php if

(\$resultData['status\_layanan']==="Active") { echo "selected"; }

?>>Active</option>

<option value="Non-Active" <?php

if (\$resultData['status\_layanan']==="Non-Active") { echo "selected"; }

?>>Non-Active</option>

</select>

<label for="status\_layanan">Status

Layanan</label>

</div>

</div>

</div>

<div class="modal-footer">

<input type="hidden" class="form-control"

name="\_\_\_in\_id\_layanan" placeholder="Lorem ipsum dolor sit amet"

value="<?= \$resultData['id\_layanan'] ?>">

<button type="button" class="btn btn-

secondary waves-effect" data-bs-dismiss="modal"><i class="fas fa-

times"></i>BATAL</button>

<button type="submit" name="\_submit\_"

class="btn btn-info waves-effect waves-light"><i class="fas fa-save"></i> SIMPAN PERUBAHAN</button>

</div>

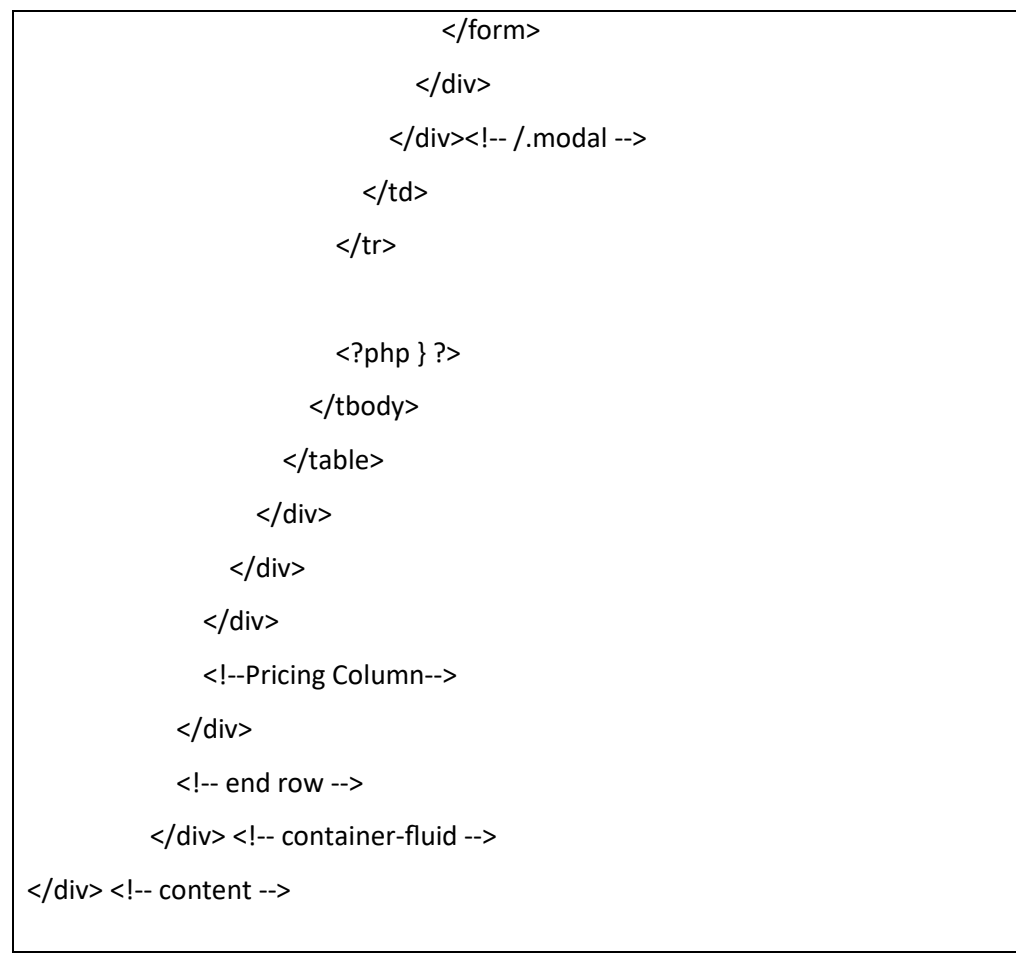

*Code 4. 8 Source Code Halaman Layanan Admin*

i. Halaman Berkas pada Admin

Pada halaman Berkas Admin ini memiliki beberapa proses yang dimulai berkas akan masuk ke admin dari user dan masuk kedalam "Berkas Masuk", lalu berkas akan di proses oleh admin akan masuk ke "Berkas Di Proses", jika berkas di tolak maka akan masuk kedalam "Berkas Di Tolak". Namun, jika berkas masuk kriteria dari admin maka akan masuk kedalam "Berkas Selesai". Tampilannya bisa dilihat pada gambar berikut.

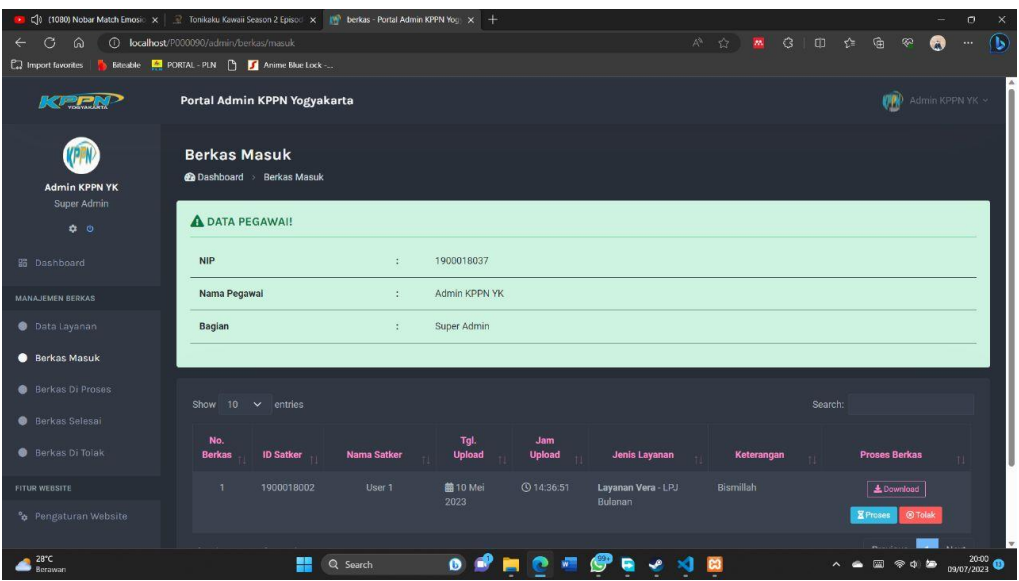

*Gambar 4. 10 Tampilan Halaman Berkas Masuk*

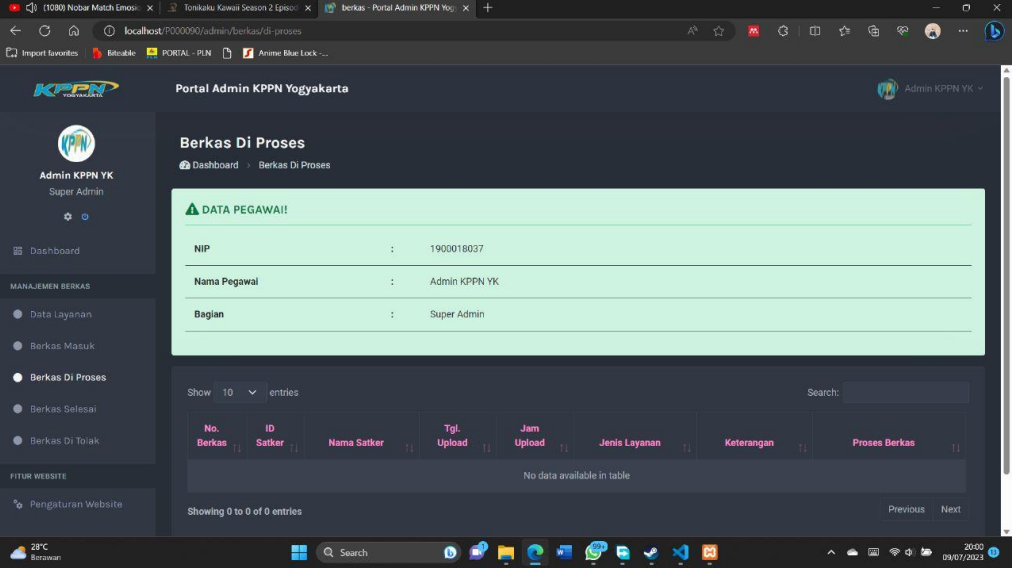

*Gambar 4. 11 Tampilan Halaman Berkas Di Proses*

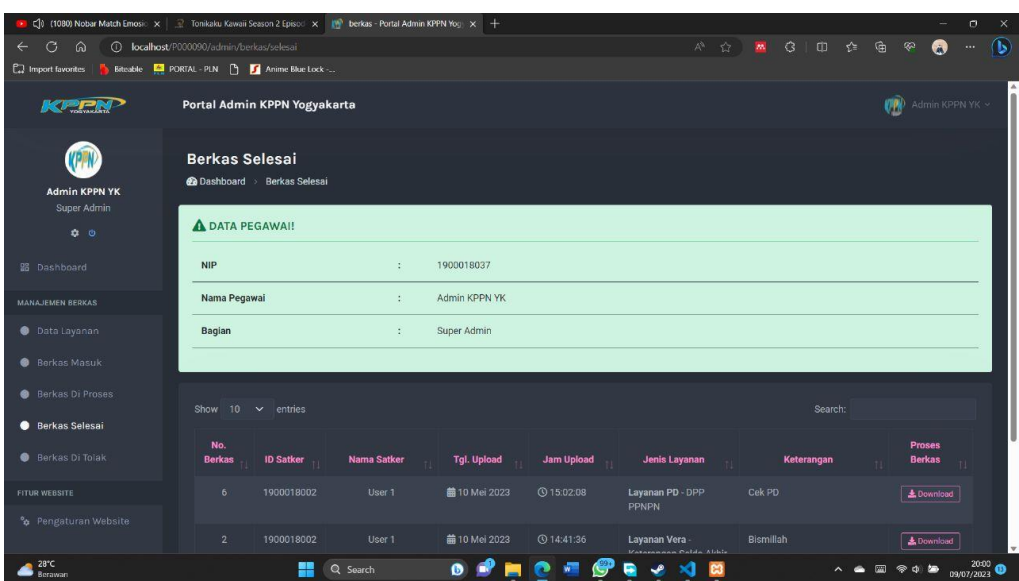

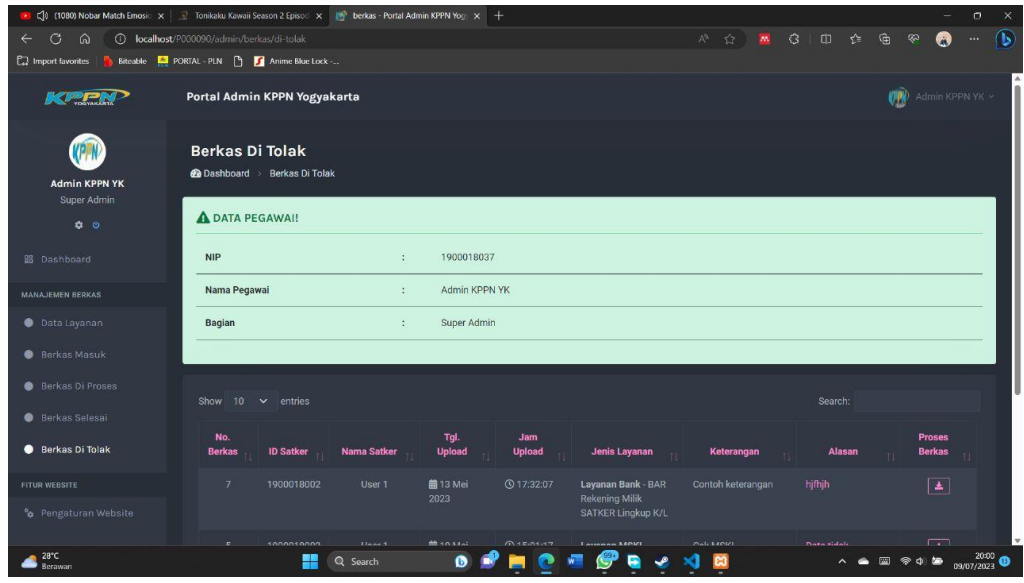

*Gambar 4. 12 Tampilan Halaman Berkas Selesai*

*Gambar 4. 13 Tampilan Halaman Berkas Di Tolak*

```
Source Code :
```
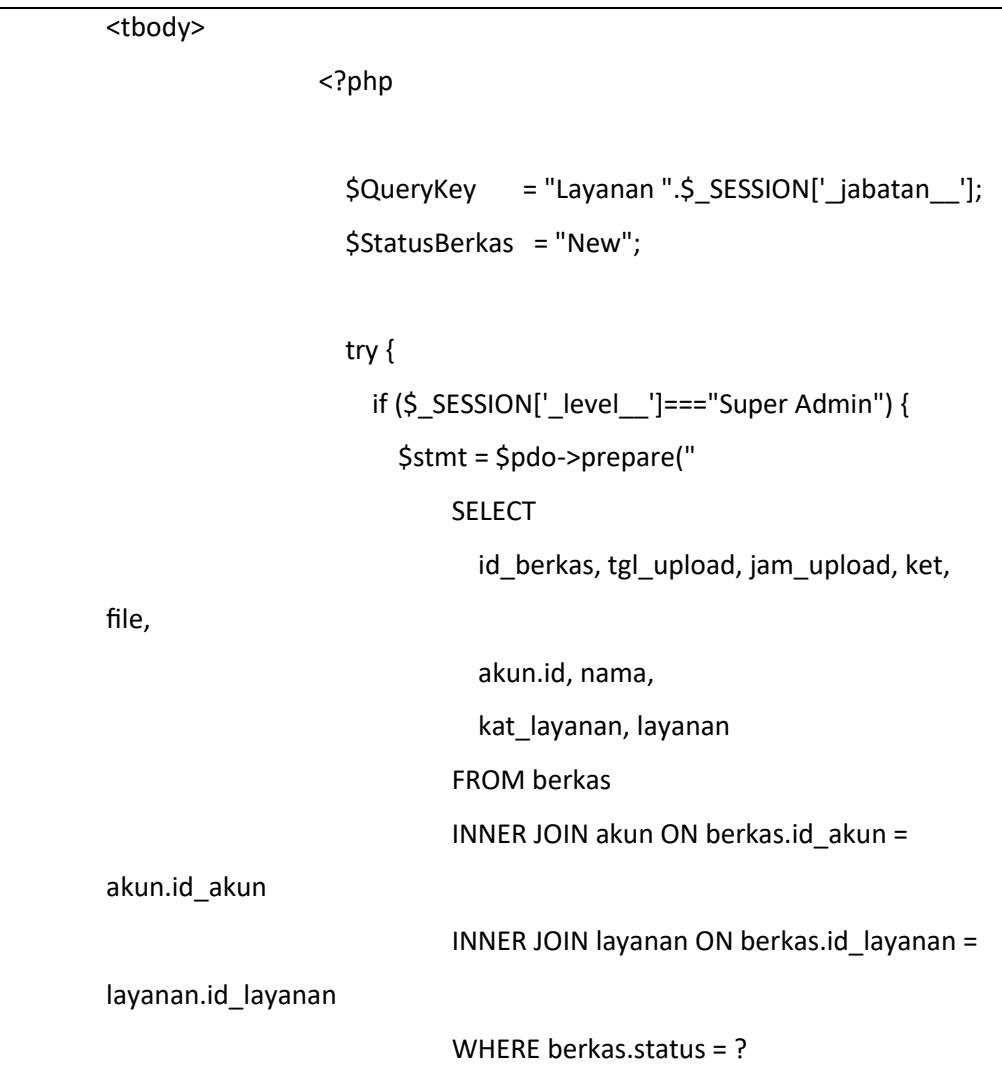

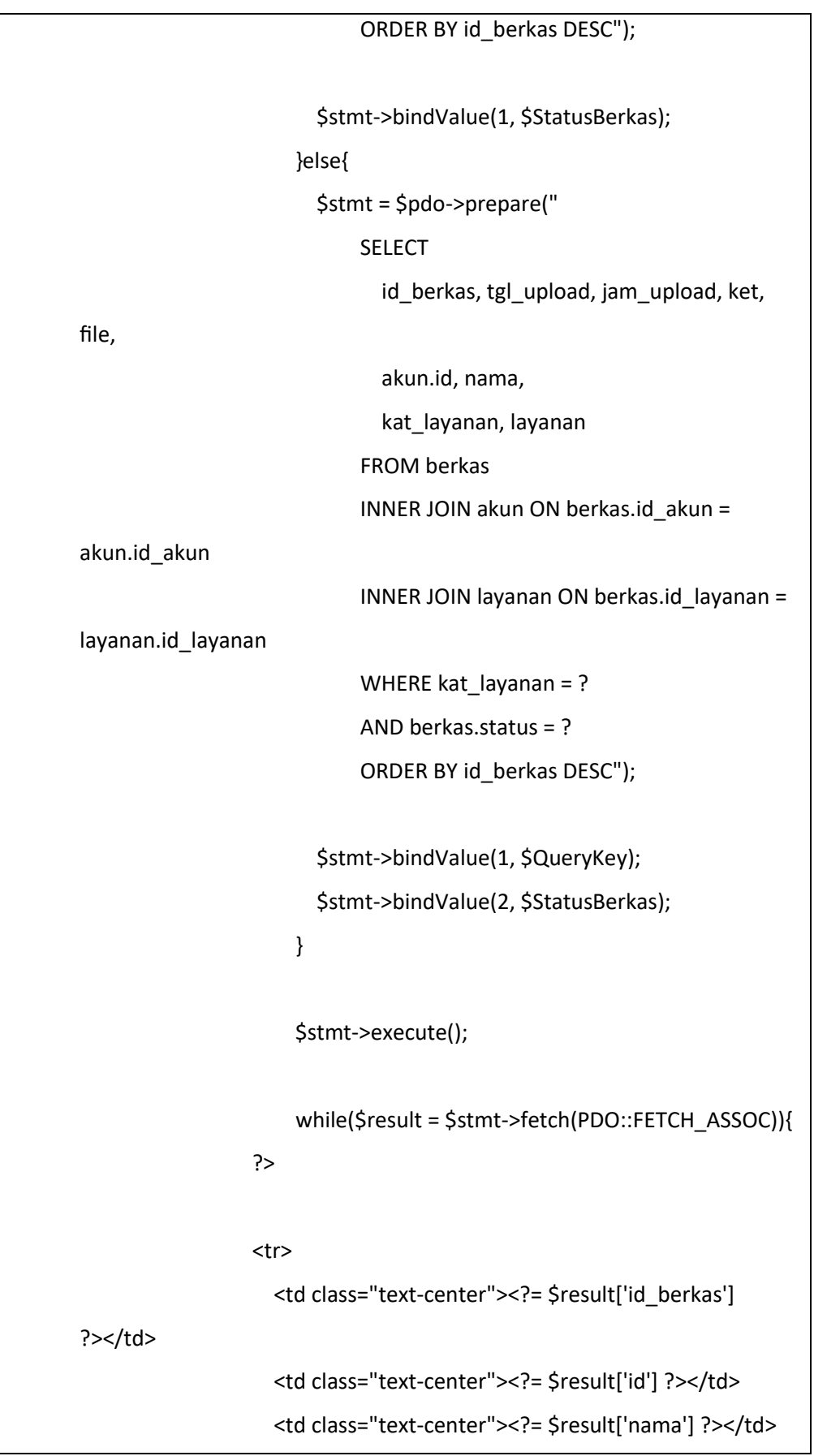

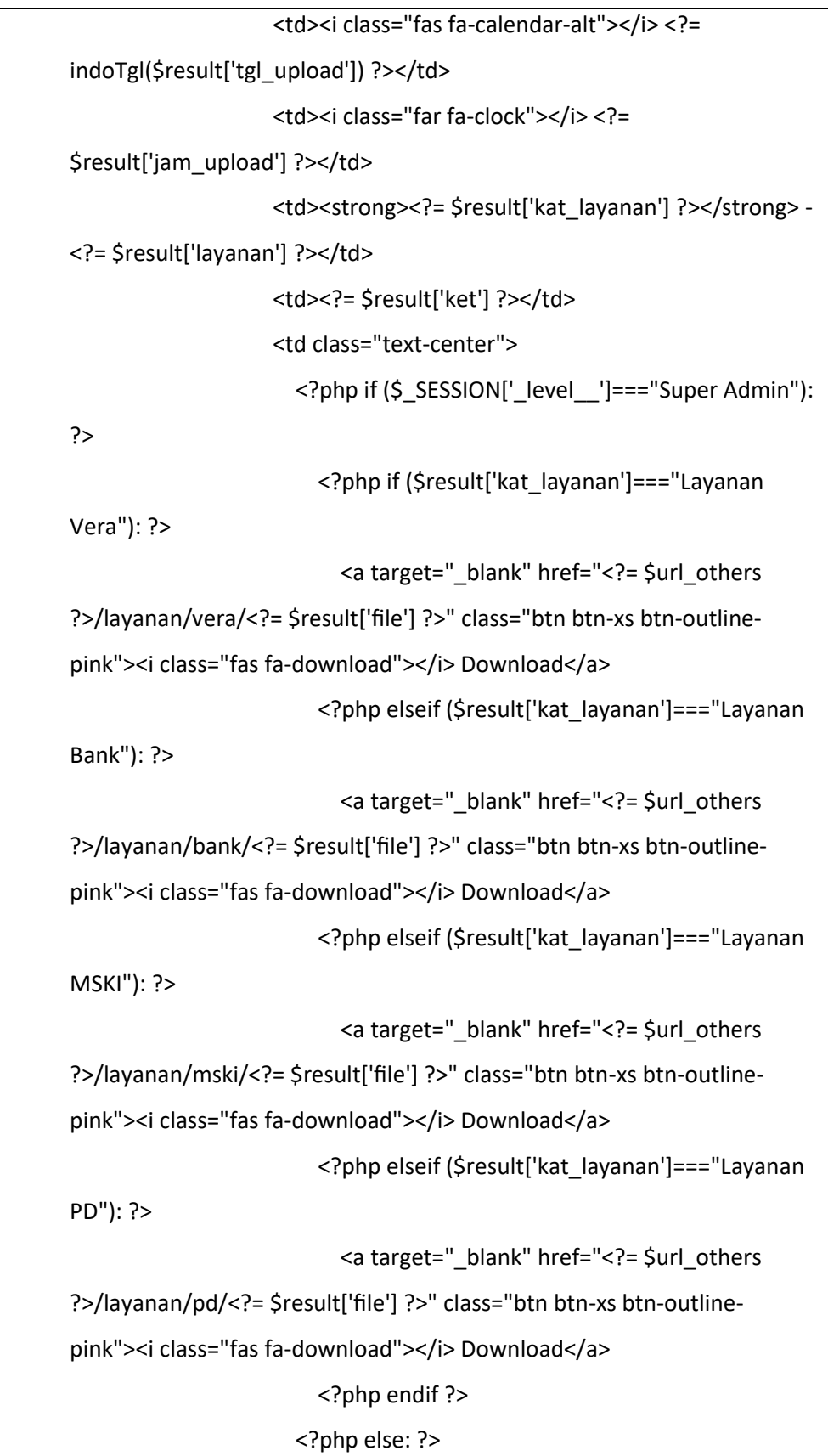

 <a target="\_blank" href="<?= \$url\_others ?>/layanan/vera/<?= \$result['file'] ?>" class="btn btn-xs btn-outlinepink"><i class="fas fa-download"></i> Download</a> <?php endif ?> <hr class="my-1" /> <a role="button" data-bs-toggle="modal" data-bstarget="#Proses<?= \$result['id\_berkas'] ?>" class="btn btn-xs btn-info"><i class="fas fa-hourglass-half"></i> Proses</a> <a role="button" data-bs-toggle="modal" data-bstarget="#Tolak<?= \$result['id\_berkas'] ?>" class="btn btn-xs btndanger"><i class="far fa-times-circle"></i>Tolak</a> <div id="Proses<?= \$result['id\_berkas'] ?>" class="modal fade" tabindex="-1" role="dialog" arialabelledby="myModalLabel" aria-hidden="true" style="display: none;"> <div class="modal-dialog modal-lg"> <form action="<?= \$base\_url\_admin ?>/berkasProses" method="POST" data-parsley-validate="" class="modalcontent"> <div class="modal-header"> <h3 class="text-info"><i class="fas fahourglass-half"></i>Proses Berkas</h3> </div> <div class="modal-body row text-start"> <div class="col-12"> <div class="alert alert-warning" role="alert"> <i class="fas fa-exclamationtriangle"></i> Apakah anda yakin ingin <strong>memproses</strong> berkas ini?

</div>

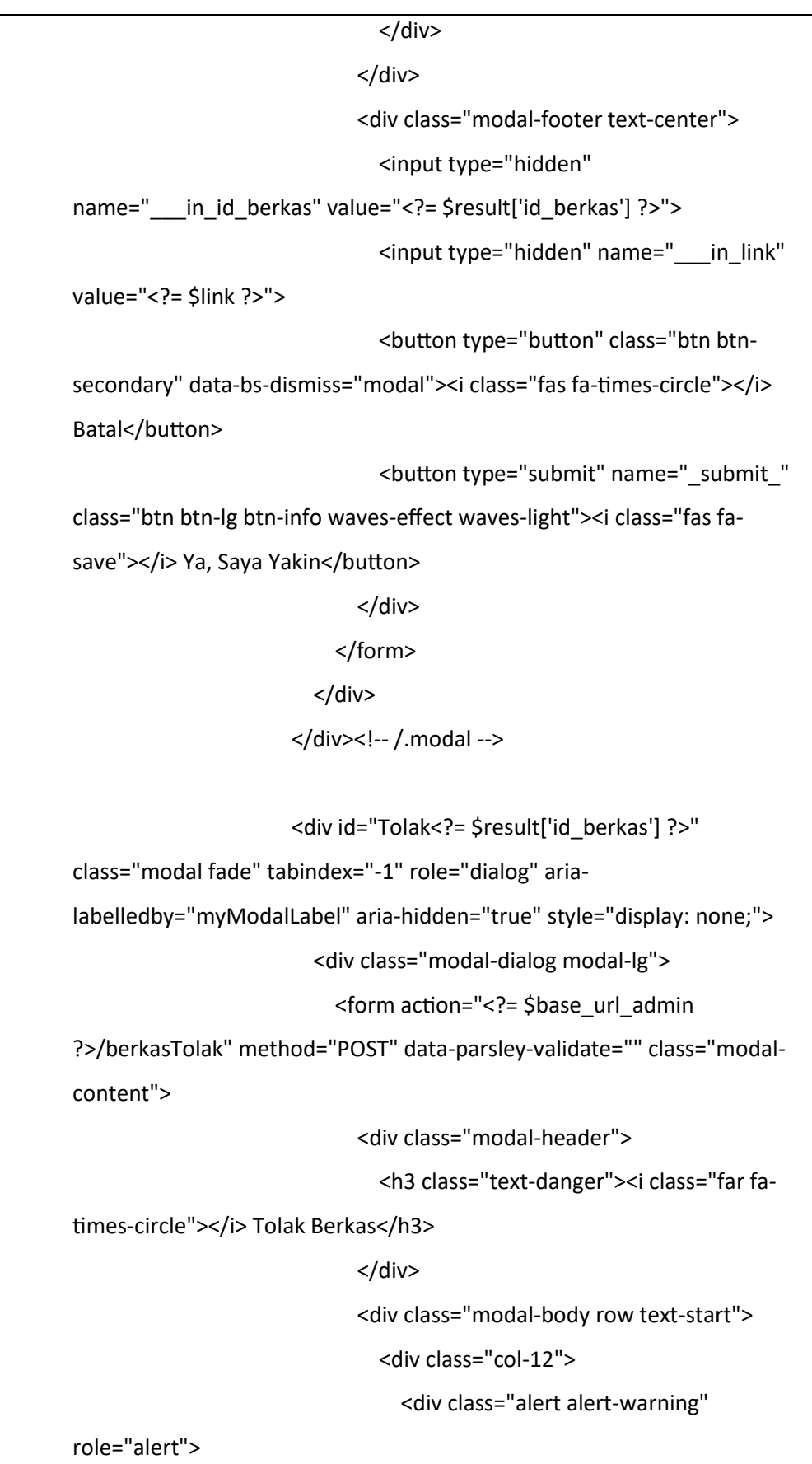

 <i class="fas fa-exclamationtriangle"></i> Apakah anda yakin ingin <strong>menolak</strong> berkas ini? </div> </div> <div class="col-12"> <div class="col-md-12 my-1"> <div class="form-floating"> <textarea class="form-control" name="\_\_\_in\_alasan" placeholder="..." style="height: 100px" required=""></textarea> <label for="alasan">Sertakan alasan penolakan!</label> </div> </div> </div> </div> <div class="modal-footer text-center"> <input type="hidden" name="\_\_\_in\_id\_berkas" value="<?= \$result['id\_berkas'] ?>"> <input type="hidden" name="\_\_\_in\_link" value="<?= \$link ?>"> <button type="button" class="btn btnsecondary" data-bs-dismiss="modal"><i class="fas fa-times-circle"></i> Batal</button> <button type="submit" name="\_submit\_" class="btn btn-lg btn-info waves-effect waves-light"><i class="fas fasave"></i> Ya, Saya Yakin</button> </div> </form> </div> </div><!-- /.modal -->  $\langle t \rangle$ 

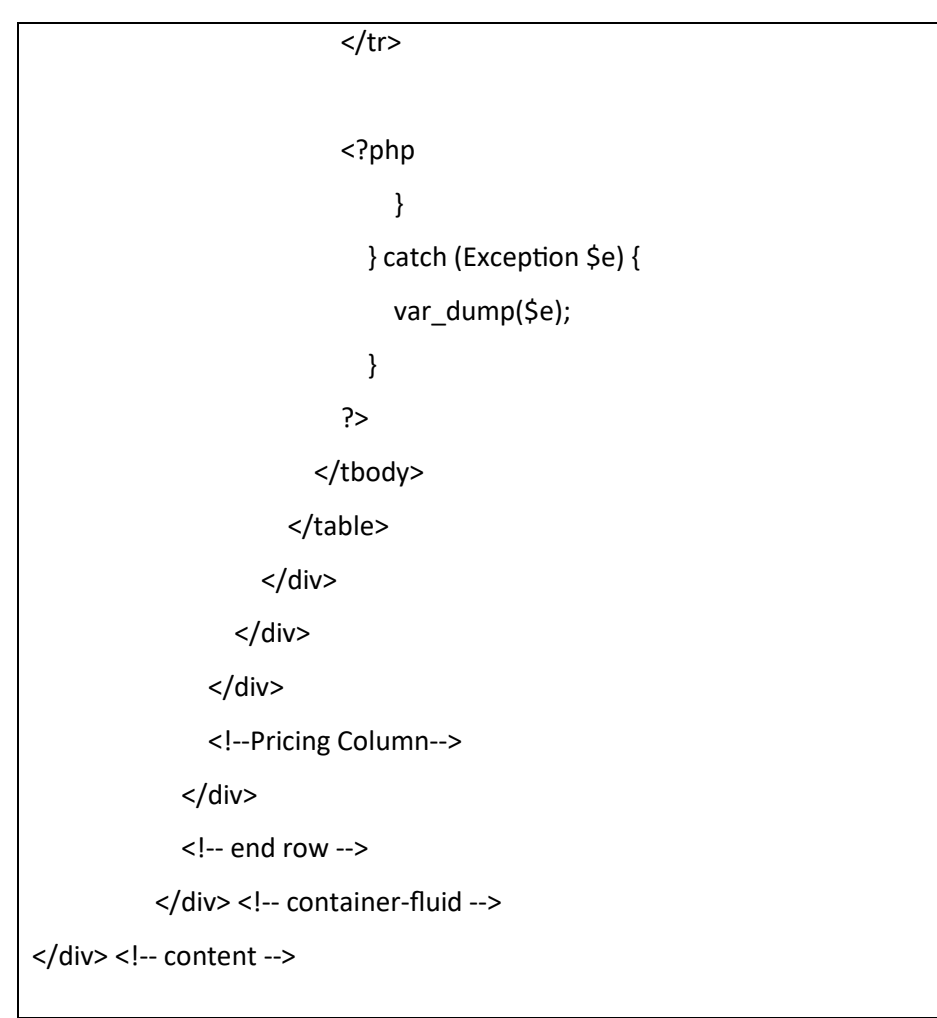

*Code 4. 9 Source Code Halaman Berkas Admin*

# **4. Pengujian**

Pada pengujian fungsi dasar pada sistem bertujuan mengetahui fungsional dari suatu sistem yang terdapat di dalam halaman sistem untuk terhindar dari *bug* atau *error* saat digunakan. Berikut hasil pengujian :

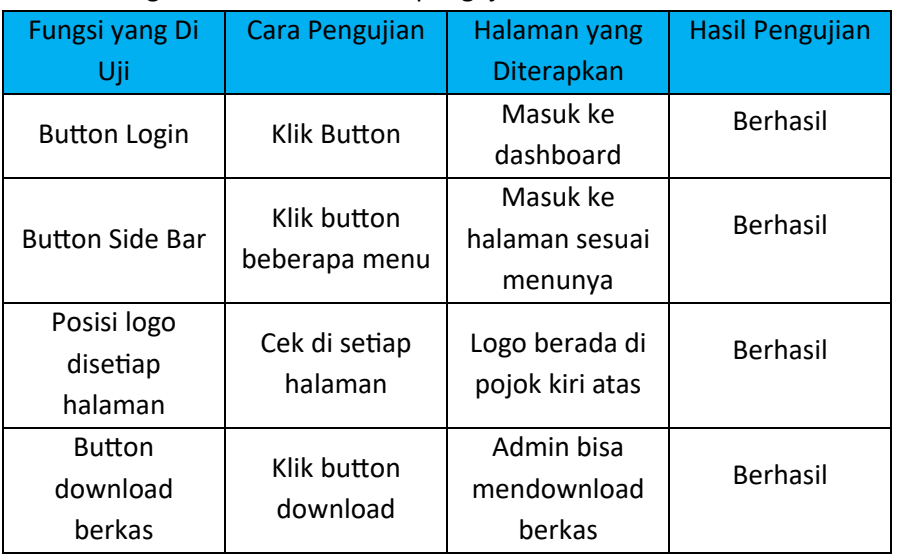

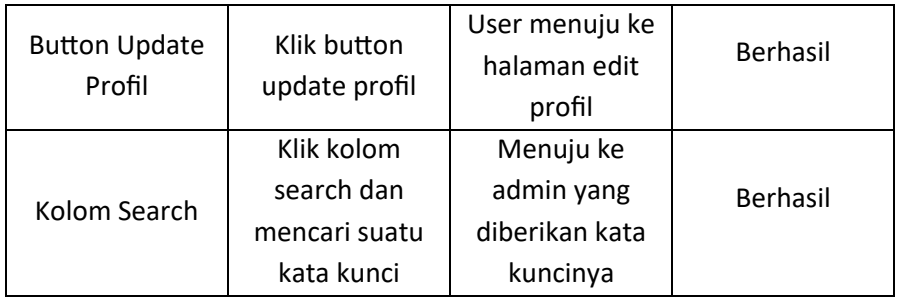

#### **BAB V**

#### **PENUTUP**

#### **5.1 Kesimpulan**

Selama pelaksanaan praktek magang di Kantor KPPN Yogyakarta, maka dapat disimpulkan bahwa :

- 1. Sistem Layanan Online Berbasis web telah di rancang untuk membantu dan meningkatkan kinerja dari pelayanan KPPN Yogyakarta.
- 2. Pembuatan Sistem Layanan Online Berbasis Web berjalan baik sesuai kebutuhannya.
- 3. Aplikasi sudah di terima oleh pihak KPPN Yogyakarta.

# **5.2 Saran**

Dalam pembuatan Layanan Online Berbasis Website KPPN Yogyakarta ini dapat dikatakan belum sepenuhnya sempurna. Penulis menyadari bahwa sistem yang telah dibangun harus dilakukan pengembangan lebih lanjut lagi, serta perawatan dengan adanya pengecekan rutin di setiap data yang tersimpan, perangkat lunak, dan perangkat keras yang digunakan, agar aplikasi ini akan menjadi lebih baik dan memudahkan lagi dalam pelayanan onlinenya.

#### **LAMPIRAN**

# **1. Surat Izin Praktek Magang dari Kampus/TU**

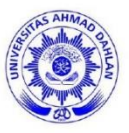

**UNIVERSITAS AHMAD DAHLAN FAKULTAS TEKNOLOGI INDUSTRI** KAMPUS 4 : Jl. Ahmad Yani, Tamanan, Banguntapan, Bantul, Yogyakarta. 55191

Nomor: F2.1/138/D.33/IX/2022 : Permohonan Izin Kerja Praktek Hal

27 September 2022

Kepada

Yth. Kepala HRD

#### KANTOR PELAYANAN PERBENDAHARAAN NEGARA YOGYAKARTA

Jln. Kusumanegara No.11,

SEMAKI, UMBULHARJO, KOTA YOGYAKARTA, DI YOGYAKARTA 55166

Dengan hormat,

 $\mathbf D$ alam rangka memberikan kesempatan kepada mahasiswa dalam mengimplementasikan disiplin ilmu yang diperoleh di bangku kuliah dengan keadaan sebenarnya, Pimpinan usapan many sang superoren utawan membentangan keduatan sebelumnya, rampunan keduat perantahan memberikan jim kepada mahasiswa kami tersebut di bawah ini untuk melaksanakan *Kerja Praktek* di instansi yang Bapak/Ibu pimpin

Adapun data mahasiswa sebagai berikut:

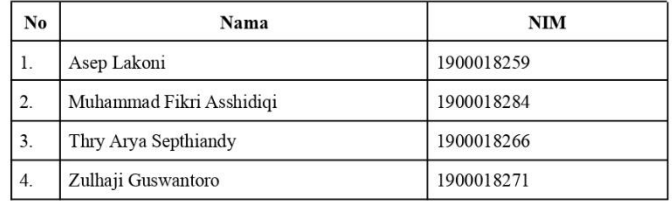

Program Studi : S1 Informatika Fakultas : Teknologi Industri

Sebagai bahan pertimbangan Bapak/Ibu kami sampaikan bahwa sebagai konsekuensinya, mahasiswa yang bersangkutan bersedia memenuhi persyaratan administratif yang diperlukan.

Waktu Pelaksanaan Kerja Praktek Mulai Tanggal 03 Oktober - 31 Desember 2022.

Atas perhatian dan kerjasama Bapak/Ibu, kami sampaikan terima kasih.

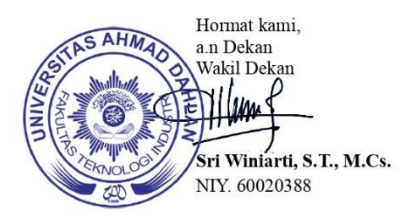

*Gambar 5. 1 Surat Izin Praktek Magang dari Kampus/TU*

# **2. Logbook Magang**

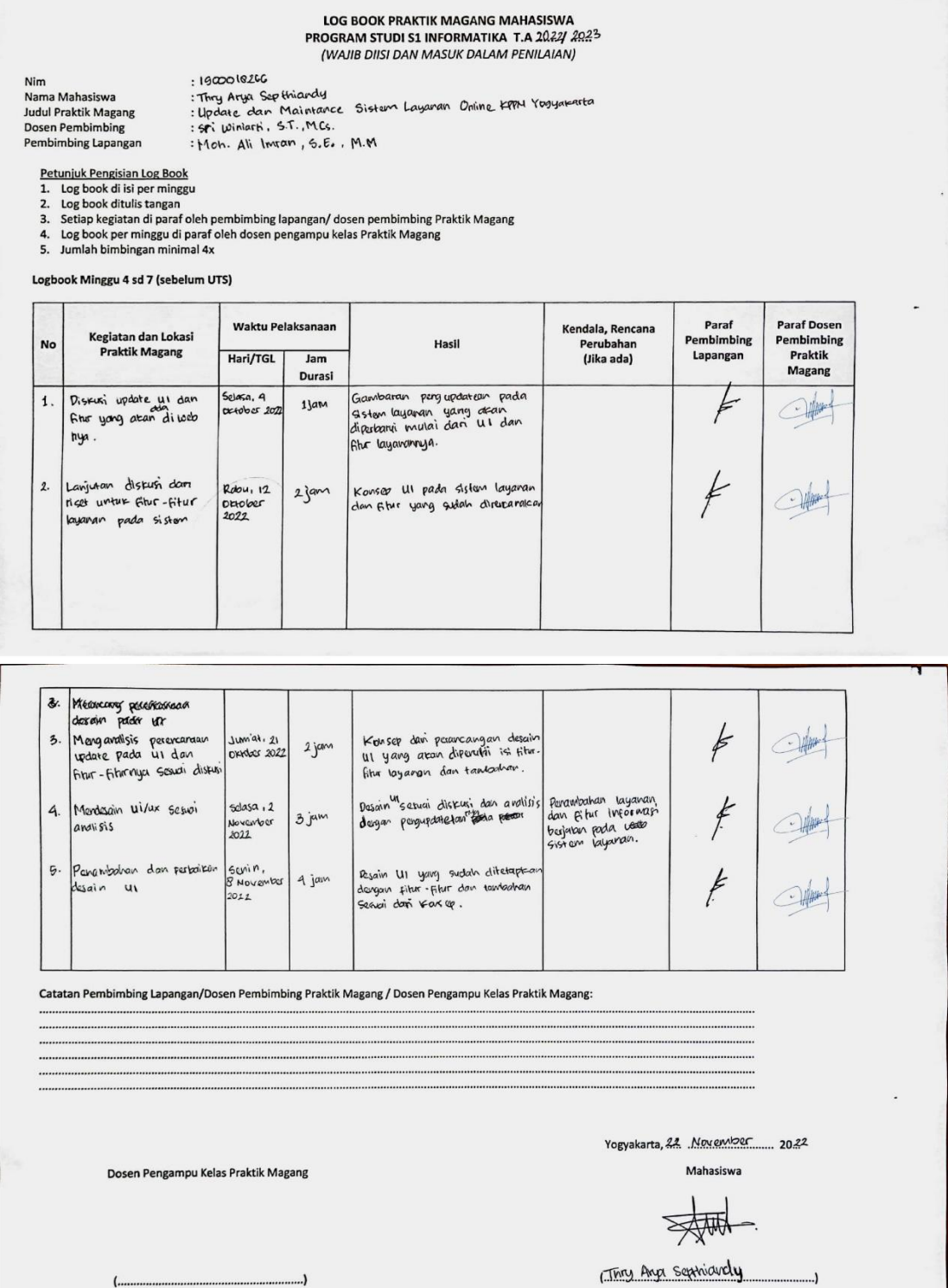

*Gambar 5. 2 Logbook Magang*

 $(\cdots)$ 

# **3. Dokumentasi**

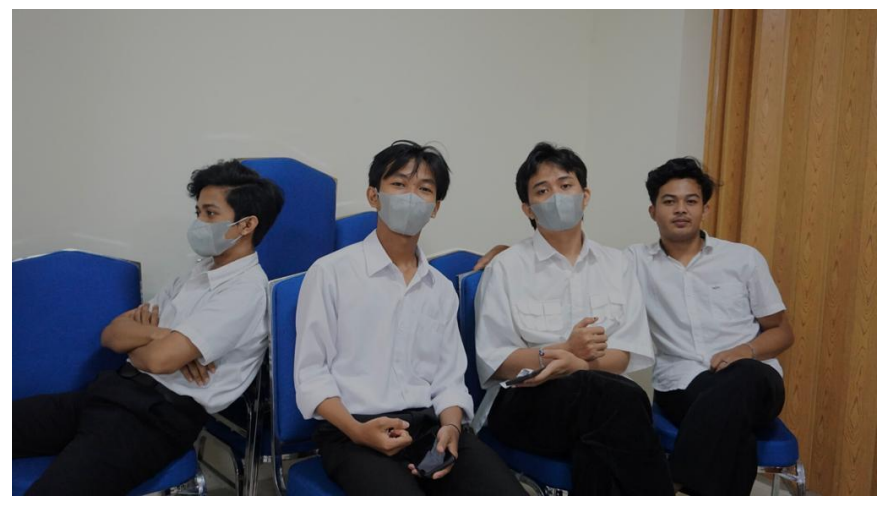

*Gambar 5. 3 Dokumentasi 1*

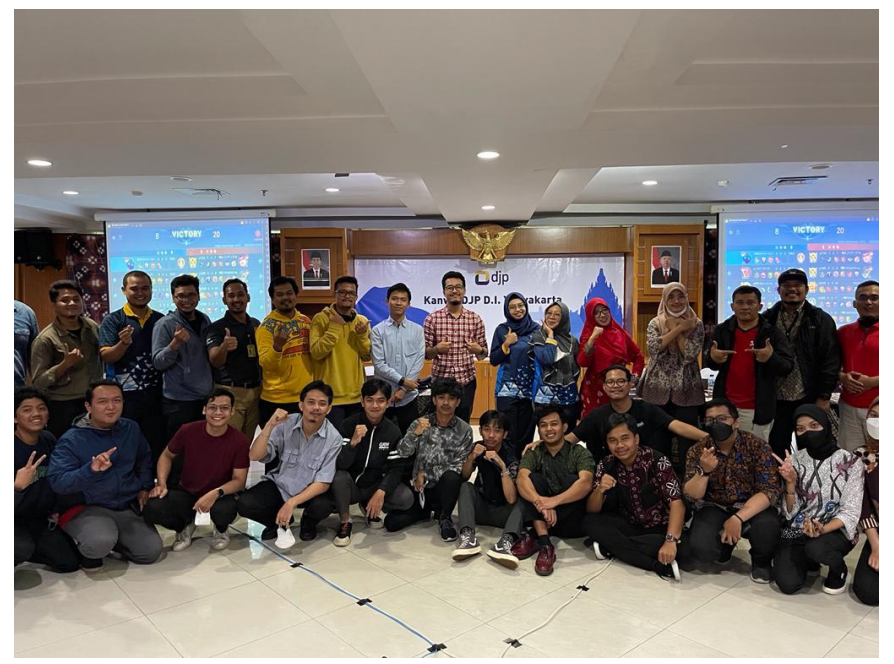

*Gambar 5. 4 Dokumentasi 2*

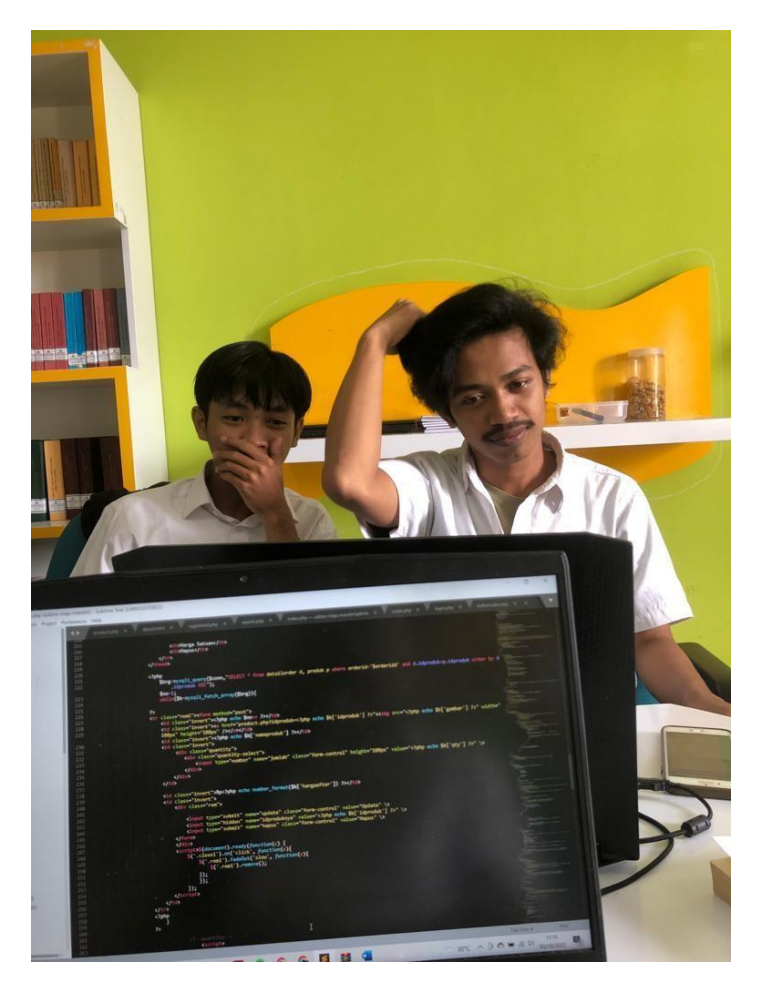

*Gambar 5. 5 Dokumentasi 3*

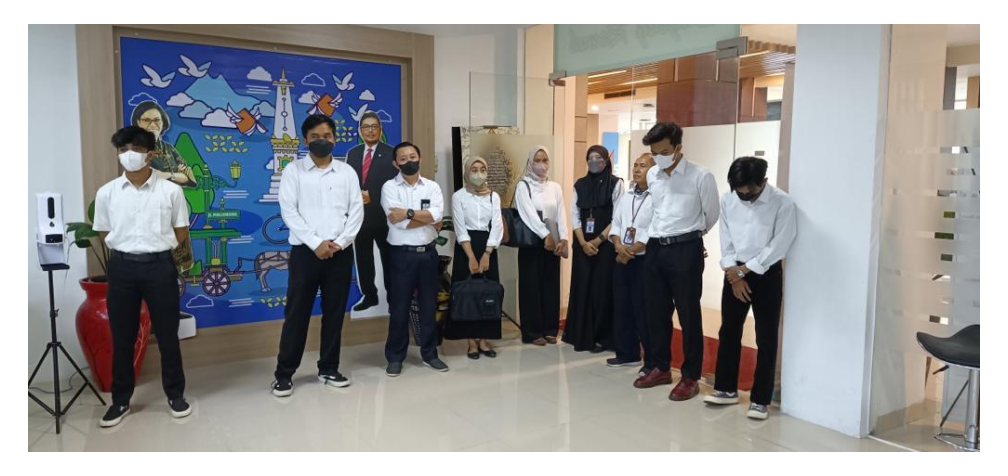

*Gambar 5. 6 Dokumentasi 4*